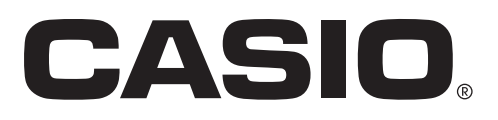

# DT-X7

**терминал сбора данных**

# **Руководство пользователя**

Перед использованием ручного терминала обязательно прочитайте меры предосторожности в руководстве. После ознакомления с руководством, храните его в безопасном месте для дальнейшего использования.

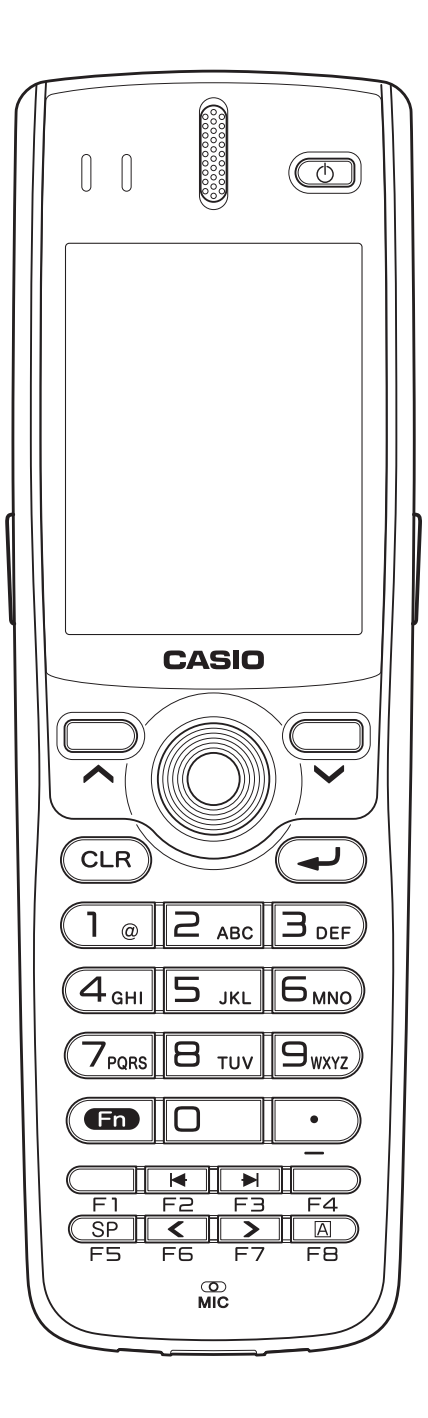

# **Содержание:**

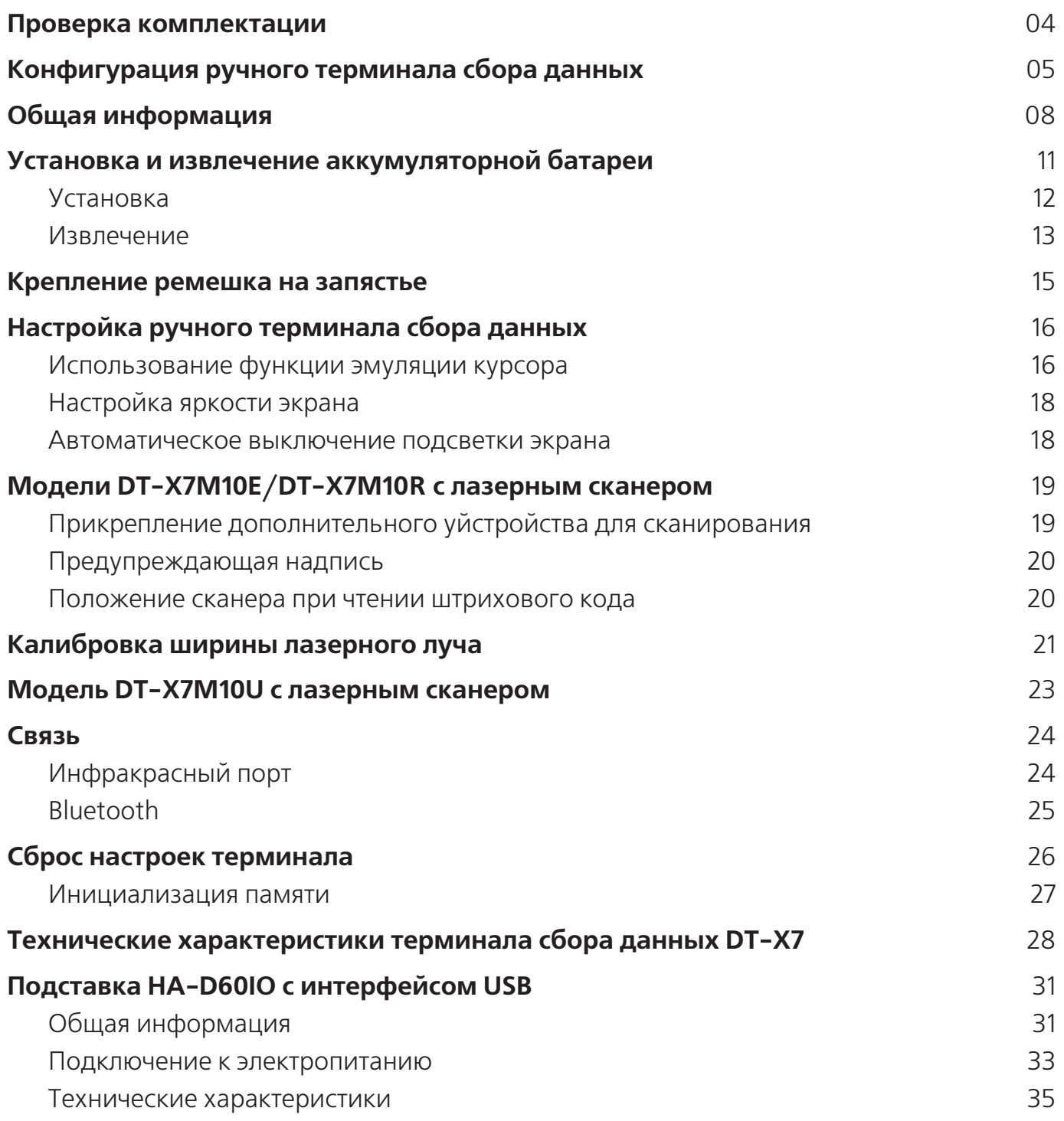

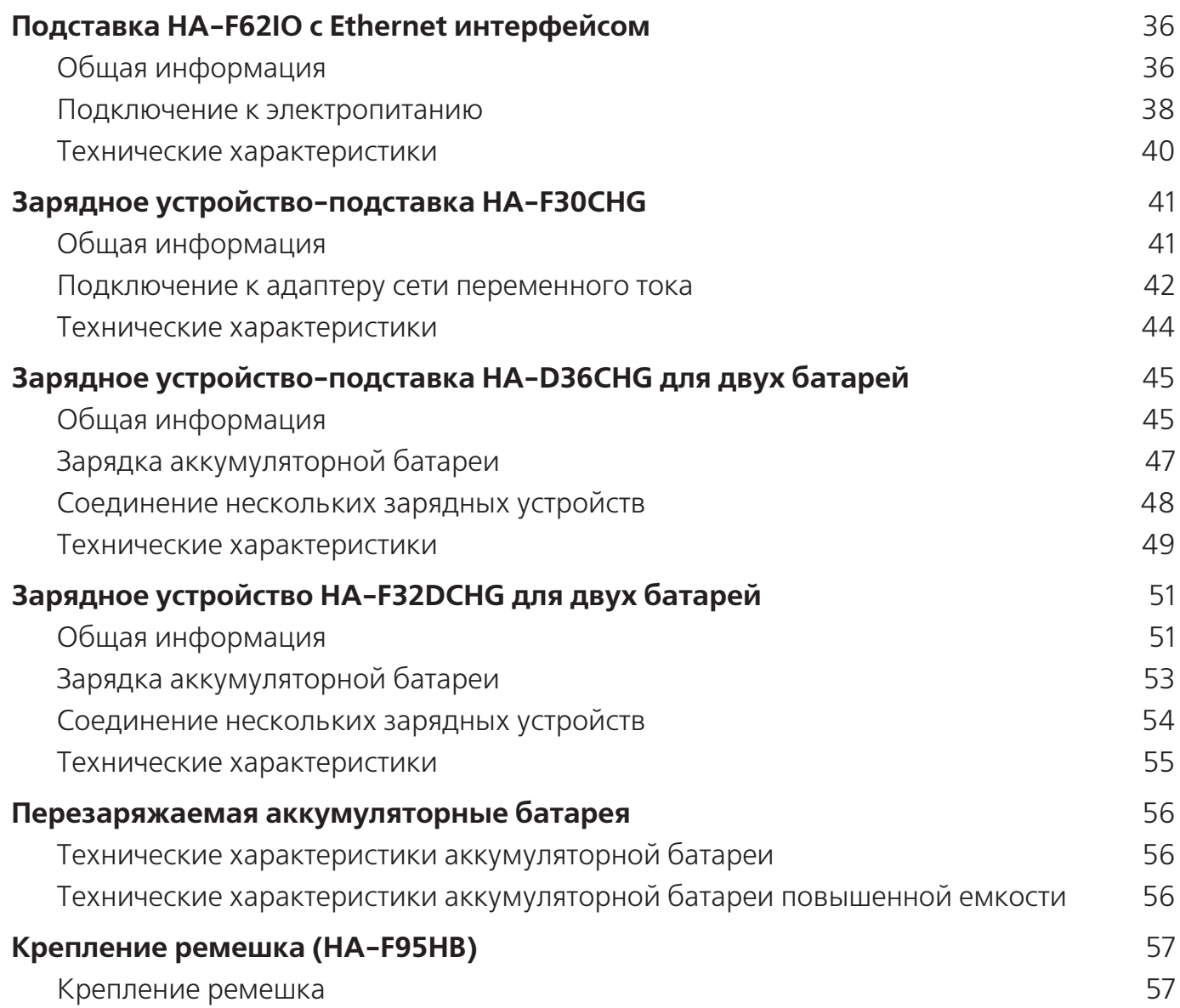

# **Проверка комплектации**

Проверьте содержимое упаковки перед использованием терминала. Откройте коробку и убедитесь в полной комплектации согласно списку ниже.

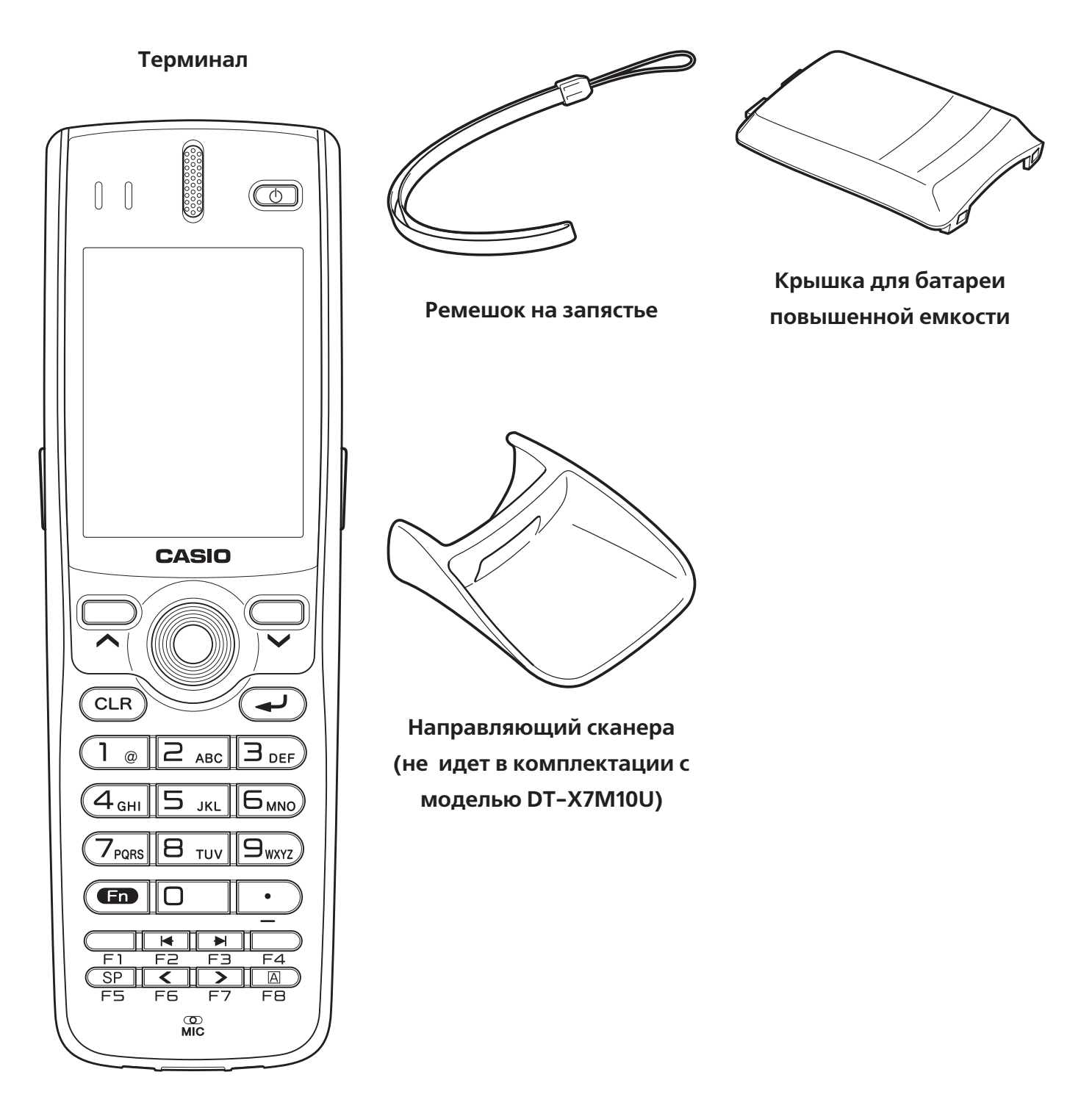

# **Конфигурация терминала**

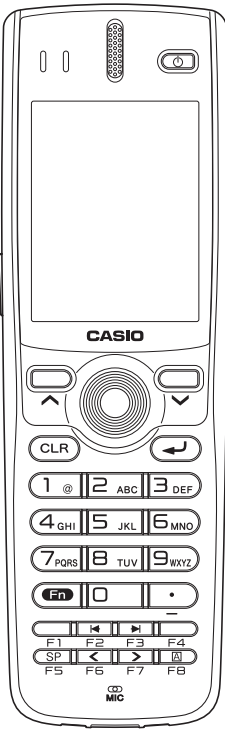

DT-X7M10E DT-X7M10R DT-X7M10U

#### **Опции**

Коммуникационная подставка для зарядки и передачи данных (USB) (HA-F60IO)

Коммуникационная подставка для передачи данных (Ethernet) (HA-F62IO)

Зарядное устройство в виде подставки (HA-F30CHG)

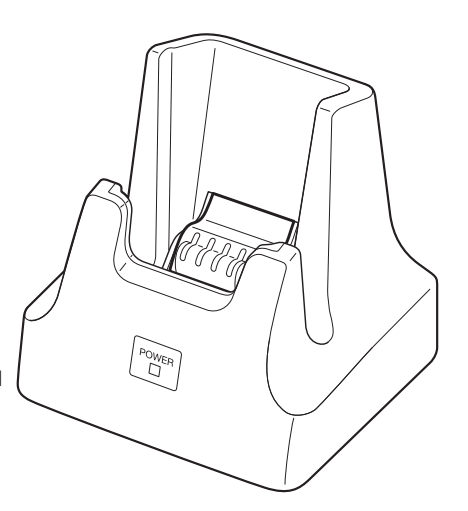

Зарядное устройство на 2 АКБ в виде подставки (HA-F36DCHG)

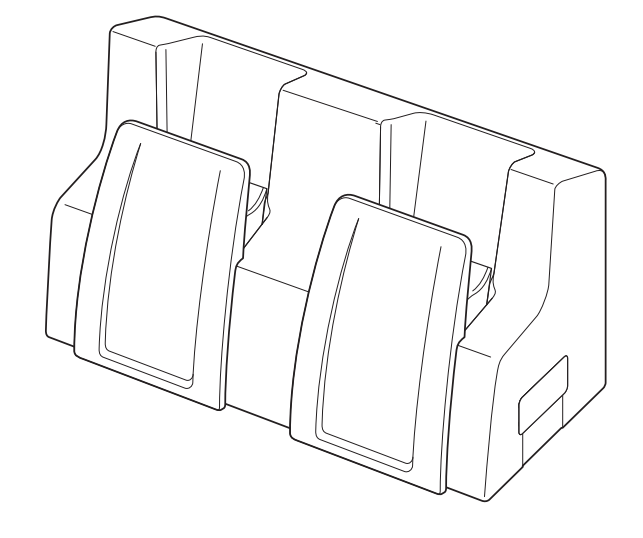

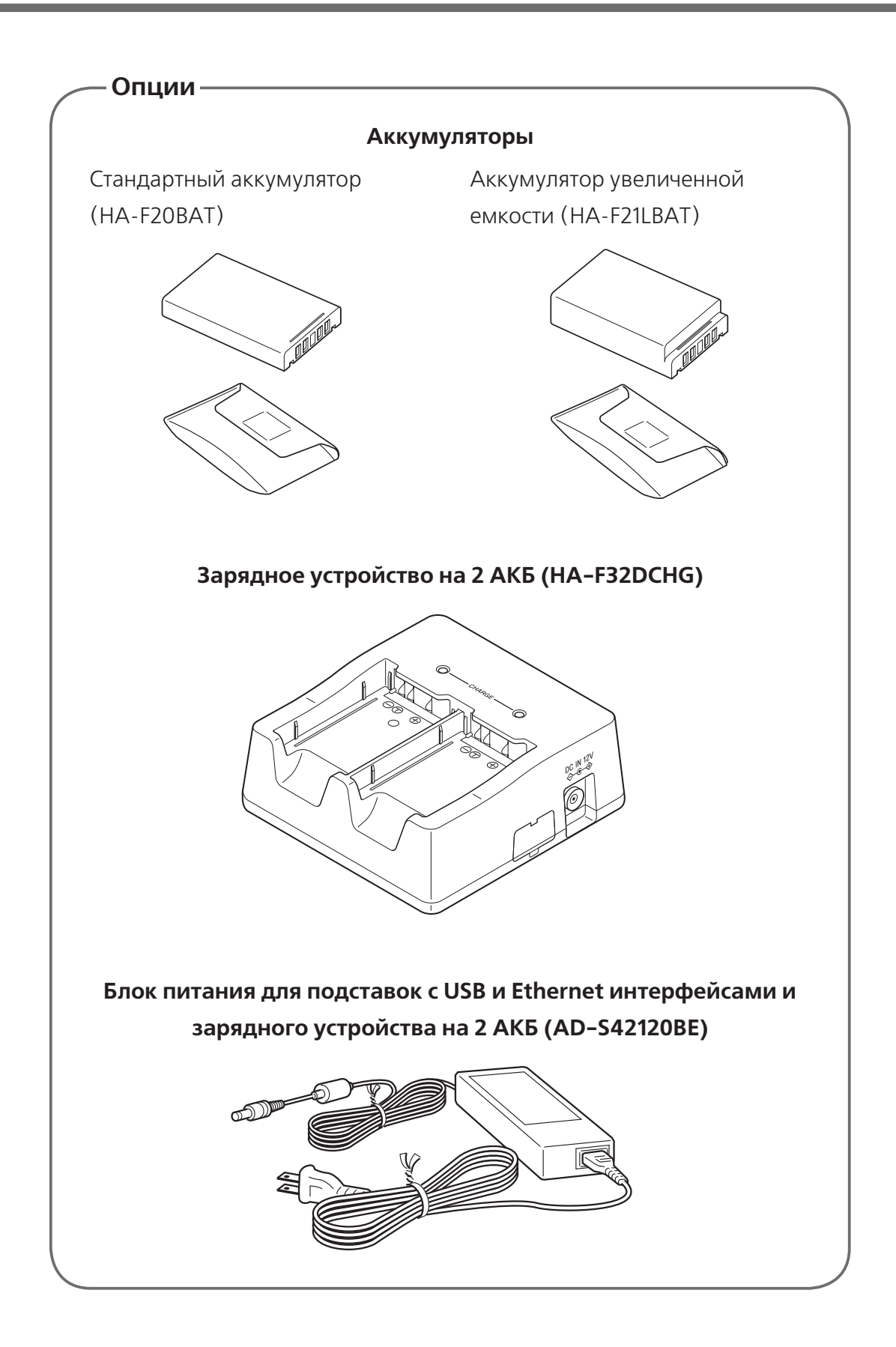

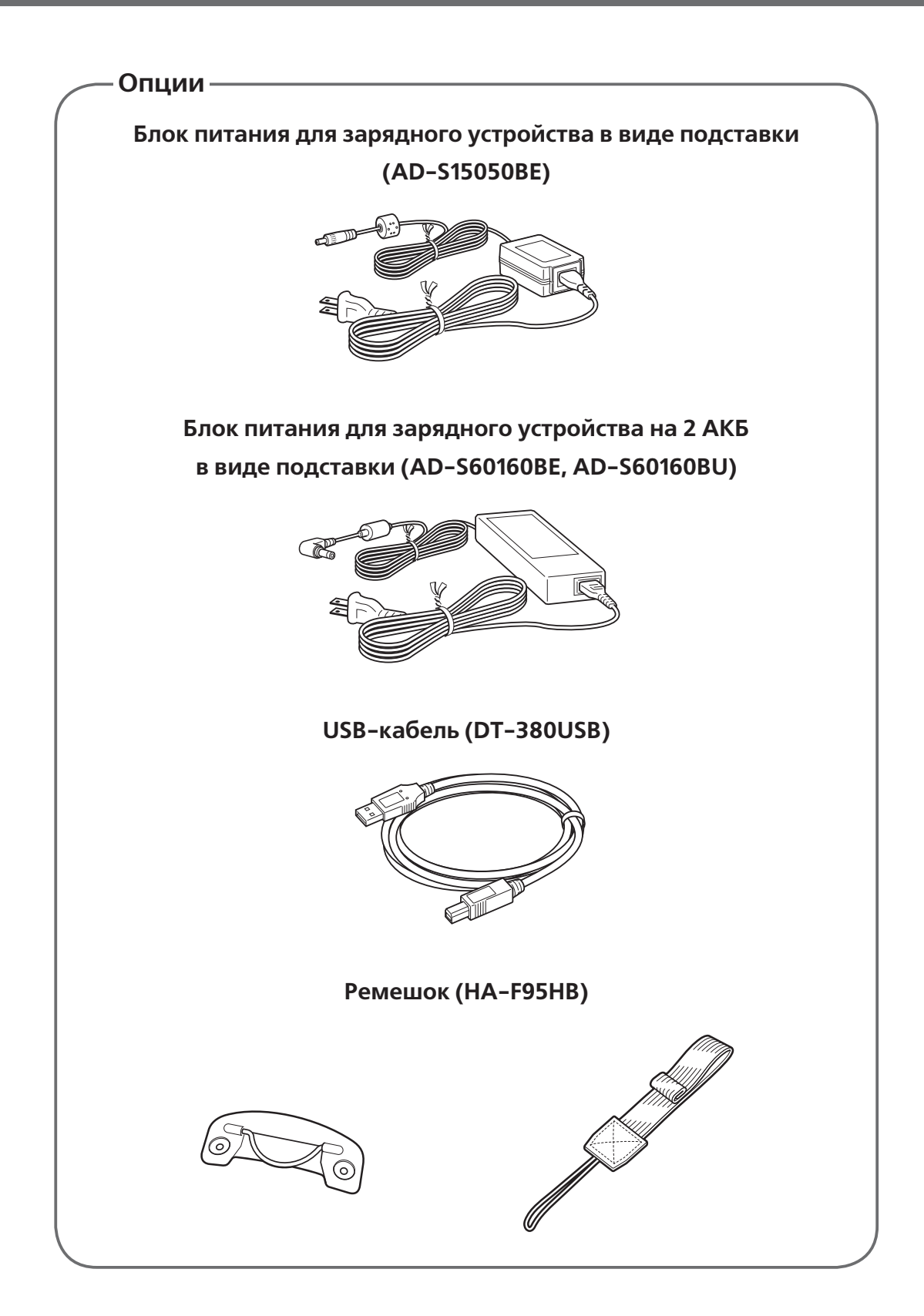

# **Общая информация**

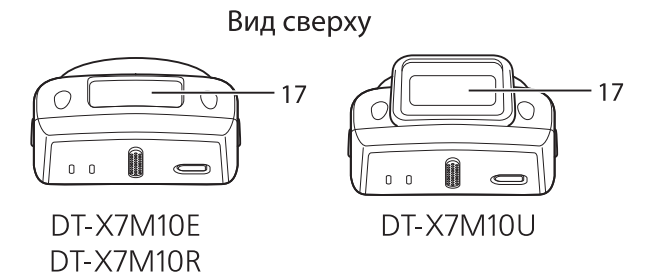

Вид слева

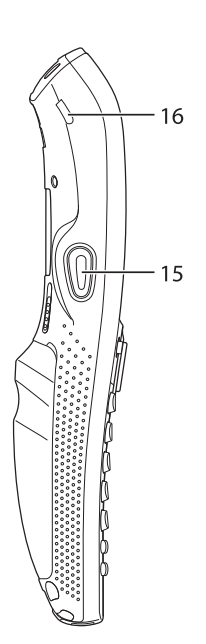

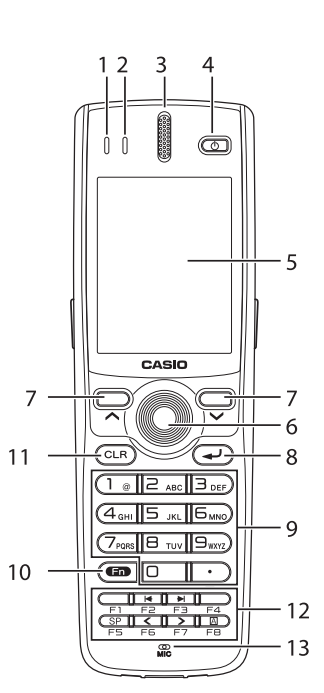

Вид снизу 18 19

19

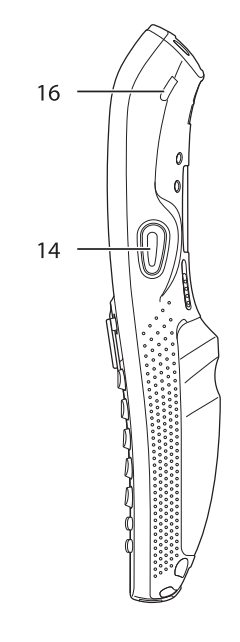

Вид справа

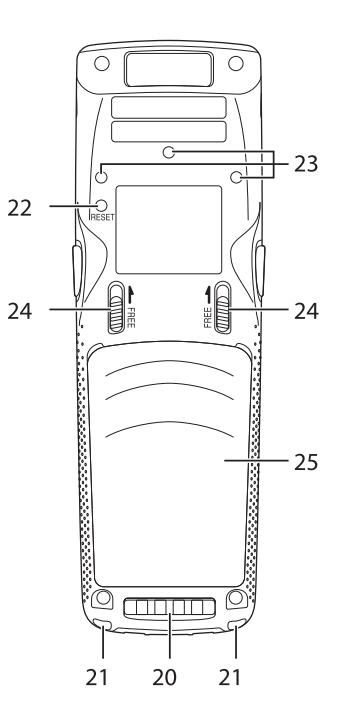

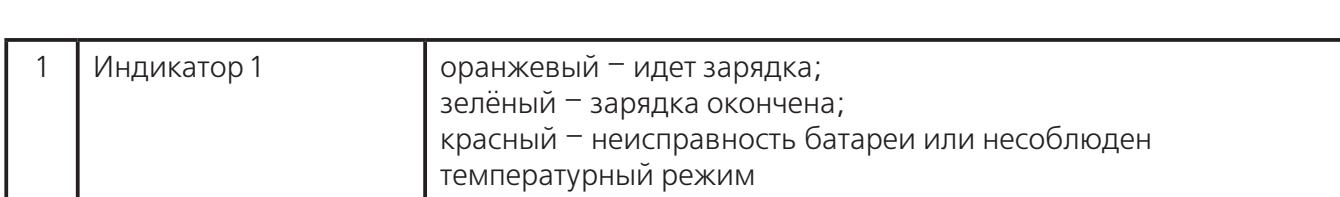

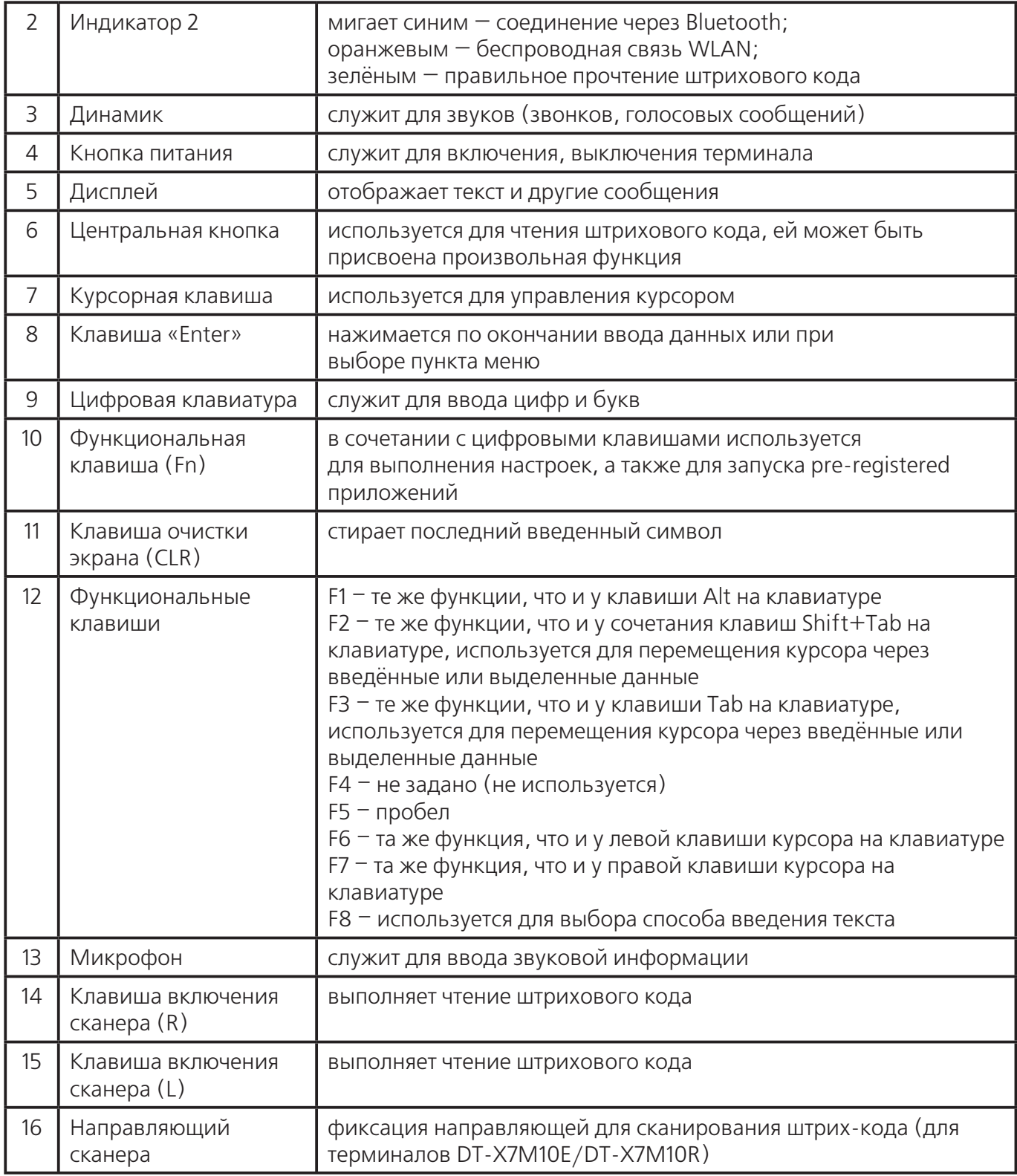

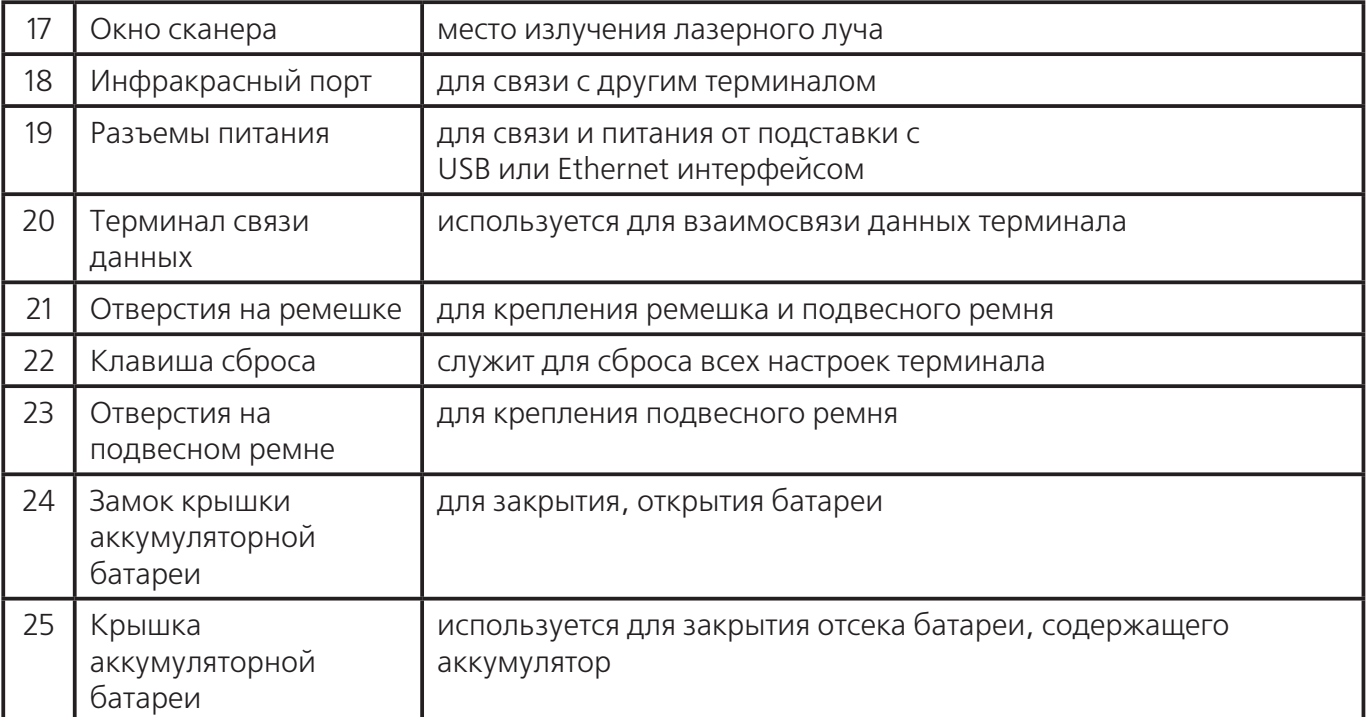

# **Установка и извлечение аккумуляторной батареи**

Ваш ручной терминал сбора данных использует два вида батарей: основную и резервную.

Существует два вида основных аккумуляторных батарей: обычной (HA-D20BAT) и повышенной емкости (HA-D21LBAT). Резервная батарея установлена внутри терминала.

#### **Далее в Руководстве используются следующие термины:**

Основная батарея: аккумуляторная батарея HA-F20BAT или HA-F21LBAT, обеспечивающая работу терминала и хранение данных

Резервная батарея: батарея, установленная внутри терминала, обеспечивающая сохранность данных при разрядке основной батареи или во время ее замены

При разрядке основной батареи зарядите аккумуляторную батарею или замените ее заряженной, в зависимости от ситуации. Для зарядки аккумуляторной батареи можно использовать зарядное устройство на две батареи, зарядное устройство-подставку, подставку с интерфейсом USB, Ethernet, и т. д. Обратитесь к соответствующим разделам Руководства для получения подробной информации.

### **Важно!**

### **Делайте резервные копии важных данных!**

 Основная батарея обеспечивает нормальное функционирование терминала, а также хранение содержимого его оперативной памяти. Резервная батарея обеспечивает сохранность данных в памяти терминала в случае разряда основной батареи. Поэтому, не извлекайте основную батарею при разрядке резервной, это может привести к безвозвратной потере данных. Делайте резервные копии важных данных!

 Аккумулятор разряжается естественным образом при транспортировке с завода. Перед первым использованием терминала зарядите аккумулятор.

 Срок эксплуатации аккумуляторной батареи ограничен, и зарядка сокращает ее способность хранить заряд. Если Ваша батарея требует частой подзарядки, возможно, она требует замены.

 Полностью заряженная резервная батарея может обеспечить хранение данных в оперативной памяти в течение 10 минут при изъятой основной батарее. Для полной зарядки резервной батареи требуется около двух дней.

### **Установка**

- 1. Переверните терминал.
- 2. Снимите крышку аккумуляторной батареи как показано на рисунке ниже:

1 Сдвиньте одновременно левый и правый выступы крышки в направлении, указанном стрелками.

2 Удерживая фиксаторы, поднимите крышку в направлении, указаном стрелкой.

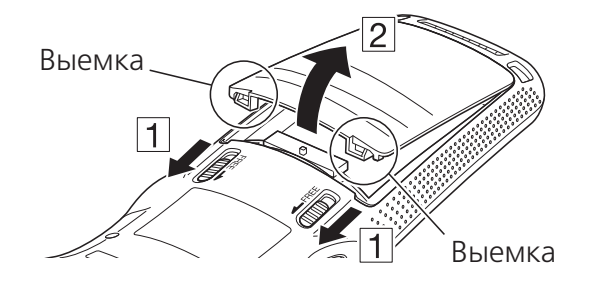

3. Вставьте аккумуляторную батарею (HA-F20BAT) или батарею повышенной емкости (HA-F21LBAT), предварительно убедившись, что она установлена верно. Кончик ленты для извлечения батареи должен торчать наружу.

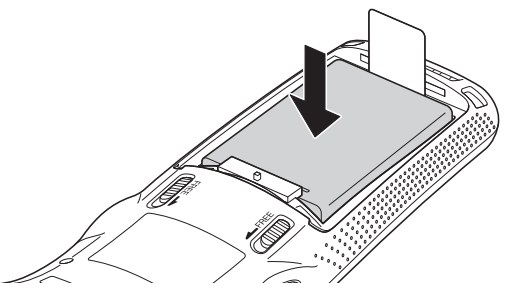

4. Вставьте обратно крышку аккумуляторной батареи в отсек как показано стрелками [1] и [2] на рисунке

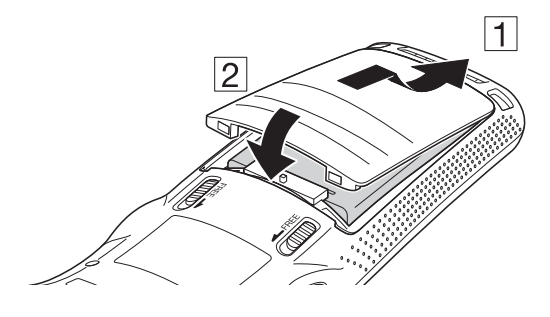

Для закрытия крышки плотно прижмите её до щелчка двух фиксаторов крышки аккумуляторной батареи.

Убедитесь, что оба фиксатора находятся в исходном положении, как показано стрелками.

При использовании батареи повышенной ёмкости используйте крышку, соответствующую данной батарее.

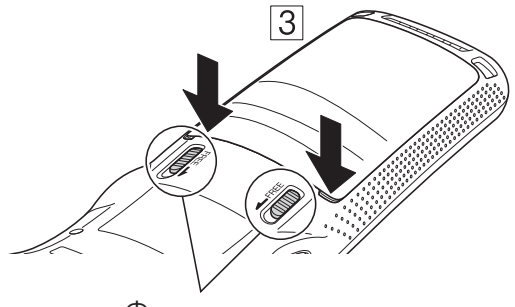

Фиксаторы

### **Извлечение**

- 1. Убедитесь, что терминал выключен.
- 2. Переверните терминал.
- 3. Снимите крышку аккумуляторной батареи, как описано ниже:

 $\Box$  Сдвиньте одновременно левый и правый фиксаторы, как показано стрелками на рисунке.

2 Зацепите кончиками пальцев выступы крышки и поднимите её вверх, в направлении показаном стрелками.

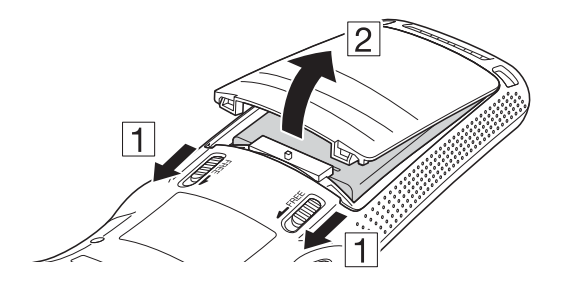

4. Извлеките батарею, потянув за кончик ленты как показано на рисунке.

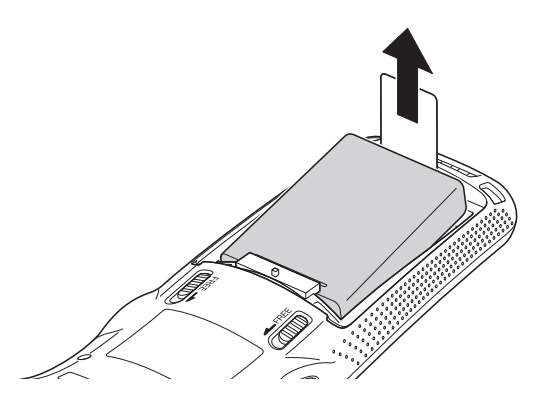

### **Установка в терминал аккумуляторной батареи с повышенной ёмкостью.**

При установке батареи повышенной емкости, используйте специальную крышку отсека, которая устанавливается так же, как и обычная крышка.

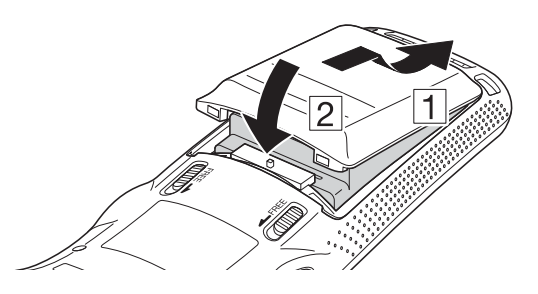

### **Важно!**

- Не вынимайте основную батарею более чем на 10 минут. Это может привести к потере данных.
- Извлекайте батарею аккуратно, как показано на иллюстрациях Руководства.
- Не используйте никакой другой тип аккумуляторной батареи, кроме рекомендованного производителем.
- Извлекайте батарею, потянув за специально предназначенную ленту. Не применяйте чрезмерных усилий во избежание поломок.
- Перед использованием DT-X7, убедитесь, что крышка аккумуляторной батареи тщательно закрыта. В противном случае подача питания будет невозможна.

# **Крепление ремешка на запястье**

Ремешок предотвращает падение терминала. Его можно закрепить на терминале в двух местах, что позволяет выбрать наиболее подходящий вариант. Ниже приведен способ крепления.

### **Процесс крепления ремешка**

1. Пропустите тонкий конец ремешка через специальное ушко с обратной стороны терминала.

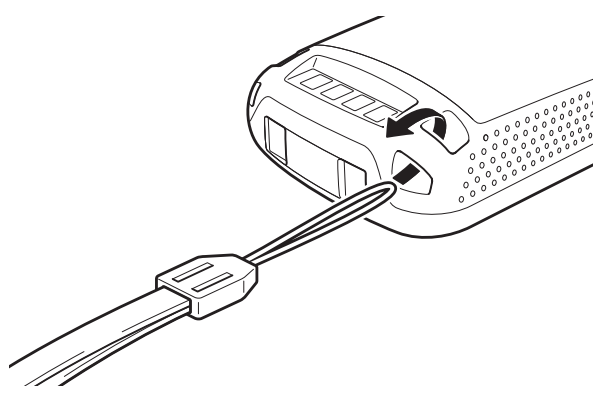

2. Проденьте другой конец ремешка через петлю и потяните.

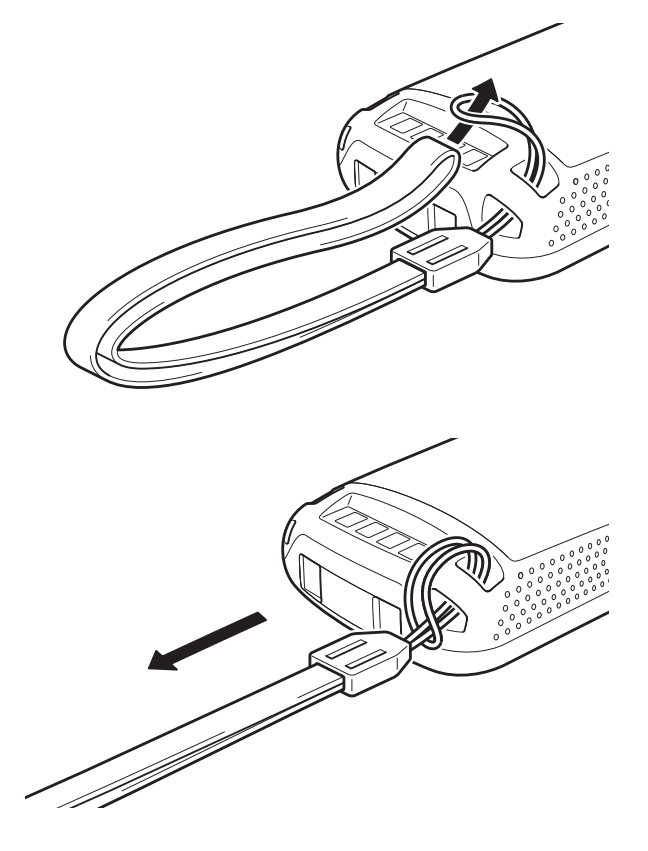

#### **Использование функции эмуляции мыши.**

С помощью функции эмуляции мыши вы сможете выполнить необходимые настройки, используя курсор.

### **Активация функции эмуляции мыши.**

Нажмите функциональную клавишу «Fn» и, после того как в правом нижнем углу экрана загорится буква «F», нажмите клавишу «4». Появится курсор, функция активирована.

\* Чтобы отключить функцию, повторите нажатие клавиш в той же последовательности, т. е.  $\kappa$ Fn» –  $\kappa$ 4»

\* Каждое нажатие этой клавиши включает либо отключает данную функцию.

#### **Использование курсора мыши.**

Активируйте функцию эмуляции мыши, как написано выше.

#### **Движение курсора**

Нажимайте цифровые клавиши в нужном вам направлении, как показано на рисунке ниже.

- \* Курсор движется в направлении стрелок.
- \* Чтобы перемещать курсор беспрерывно, удерживайте клавиши.

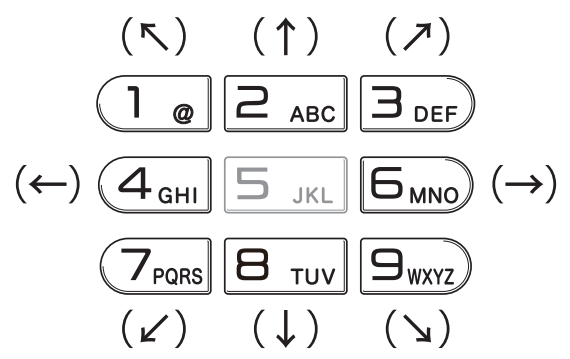

#### **Левый клик**

Используется для выбора файла, меню, и т. д.

\* Для выбора, просто переместите курсор на интересующую иконку и нажмите клавишу «5».

#### **Правый клик (вызов меню)**

\* Переместите курсор туда, где хотите кликнуть, и нажмите правую клавишу включения сканера.

#### **Двойной левый клик**

Если сделать двойной левый клик, при этом курсор установлен на иконке приложения, откроется нужный файл.

\* Передвиньте курсор туда, где нужно дважды кликнуть, и дважды нажмите клавишу «5».

\* Эта функция может быть изменена при использовании иконки «Мышь» на контрольной панели.

#### **Перемещение изображения**

Эта функция позволяет перемещать иконку приложения на экране, в файле или папке в File Explorer.

\* Переместите курсор туда, откуда нужно начать перемещение, и нажмите клавишу «5». Затем переместите курсор, удерживая клавишу «5» и нажимая ту цифровую клавишу, в сторону которой хотите переместить. Выбранный объект переместится вместе с курсором и остановится тогда, когда вы отпустите клавишу «5».

### **Настройка яркости экрана.**

Для настройки яркости экрана выполните следующее:

Нажмите функциональную клавишу «Fn» и, после того как в правом нижнем углу экрана

загорится буква «F», нажмите клавишу «5» (уменьшение яркости) или «6» (увеличение яркости) несколько раз до достижения нужного уровня.

#### **Автоматическое выключение подсветки экрана.**

Автоматическое выключение подсветки экрана происходит, если на терминале не выполняется никаких действий. Это помогает сохранить питание в батарее.

Вы можете использовать следующую процедуру, чтобы задать время автоматического выключения экрана.

1. Используя клавиши « $\blacktriangleleft$ »/« $\blacktriangleright$ » выберите эконку «Start» и нажмите Enter. Затем последовательно выберите Settings-Control Panel и нажмите Enter.

2. Выберите "Яркость" и нажмите на Enter. Затем используйте «к»/«→» клавиши, чтобы переместиться на нужные ярлыки и используйте клавиши "<"/ ">" чтобы выбрать ярлык «Задняя подсветка».

\* Вы можете использовать функцию курсора для выполнения необходимых настроек.

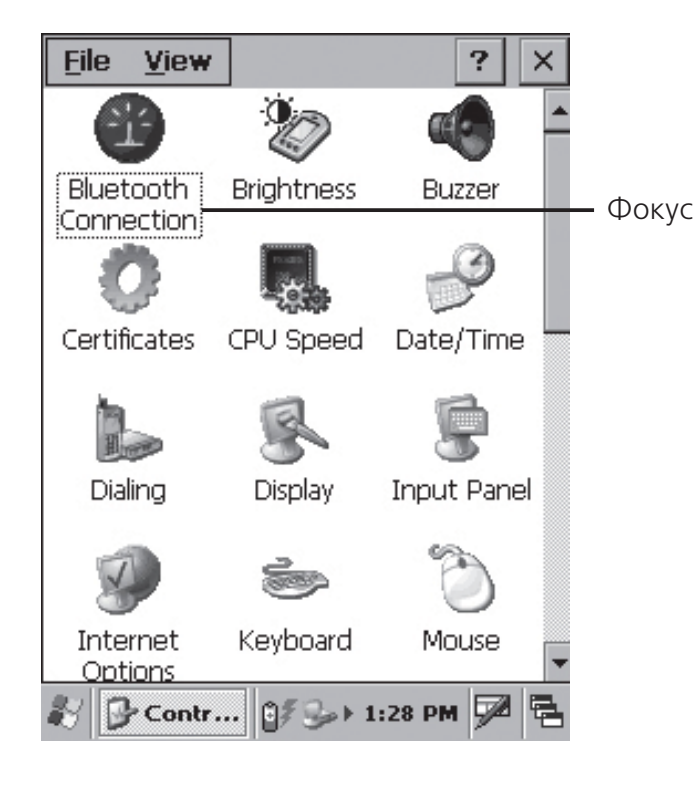

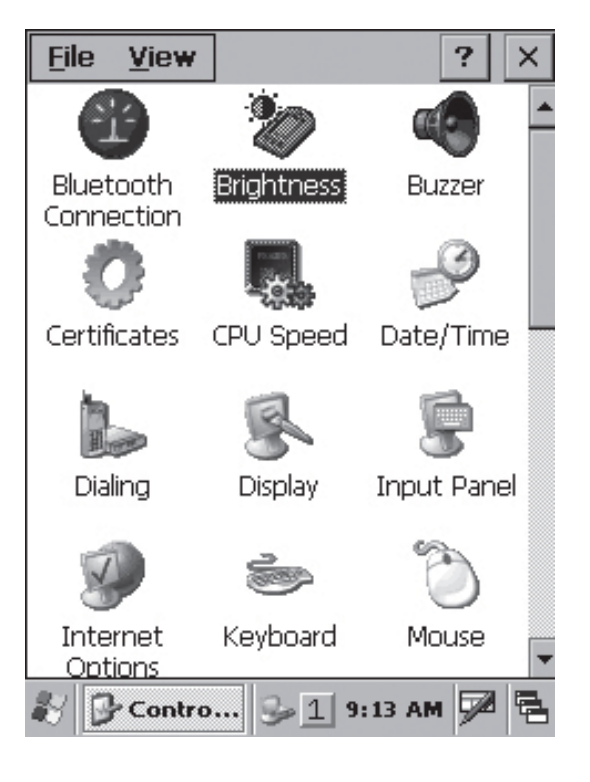

# **Использование лазерного сканера (DT-X7M10E/DT-X7M10R)**

1. После включения расположите порт для считывания близко к коду и нажмите пусковую клавишу.

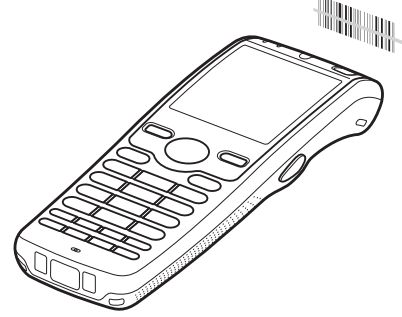

2. Загорается свет и начинается считывание кода. Если сканирование прошло удачно, загорается зелёным индикатор 2 и издаётся жужжащий звук.

### **Важно!**

- Если код не считывается, смените угол или расстояние между кодом и сканером и попробуйте снова.
- Терминал считывает штриховые коды с расстояния примерно 40-400мм. Расстояние сканирования может варьироваться в зависимости от символики кода.

#### **Прикрепление дополнительного устройства для сканирования.**

Для облегчения сканирования к терминалу DT-X7 может быть прикреплено дополнительное устройство.

1. Прикрепите устройство как показано ниже.

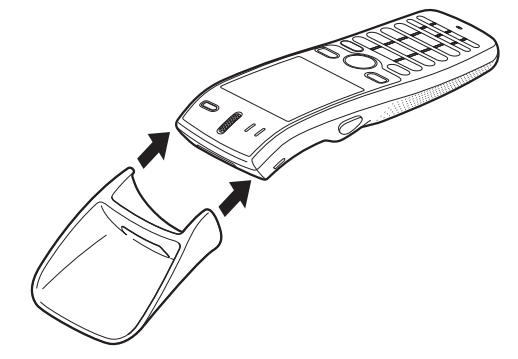

2. Направьте конец устройства на код.

### **Предупреждающая надпись**

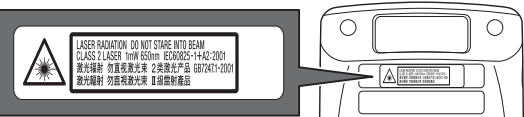

- $\overline{\phantom{a}}$  Этот продукт соответствует 2 Классу лазерной продукции и поддерживает следующие стандарты.
- Хотя лазерный свет 2 Класса имеет кратковременное излучение, никогда не смотрите прямо на луч света.
- Длина волны лазера: 650нм, максимальная мощность: 1мВт.
- Использование настроек и способов применения, неописанных в данном руководстве, может привести к опасному радиооблучению.

### **Положение сканера при чтении штрихового кода**

При считывании маленького по размеру штрихового кода, приблизьте сканер к штриховому коду; считывая крупный код – увеличьте расстояние между сканером и кодом таким образом, чтобы штриховой код соответствовал по размеру лазерному лучу.

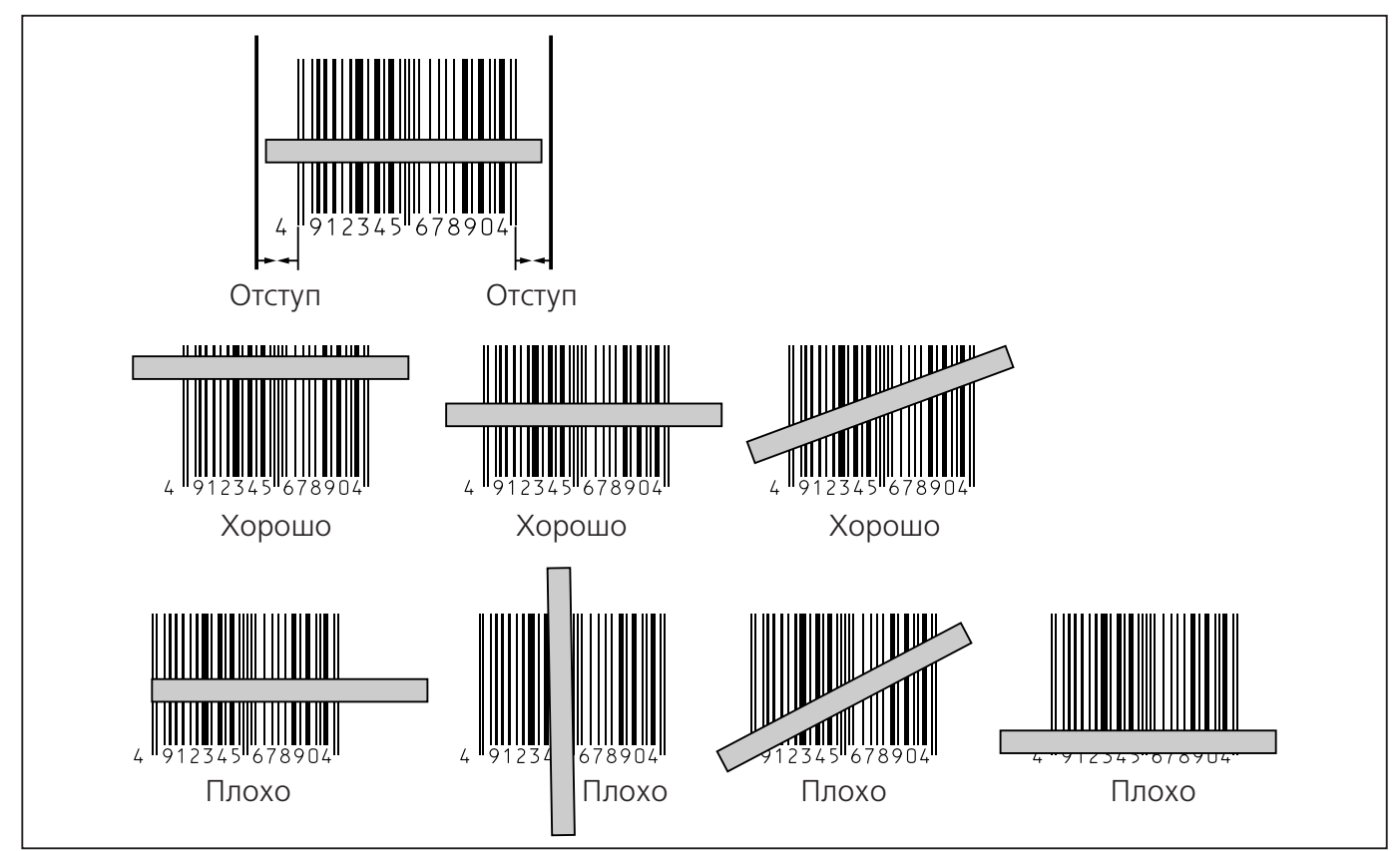

### **Предупреждение!**

Никогда не направляйте свет лазера прямо в глаза.

# **Калибровка ширины лазерного луча**

Ширина лазерного луча может быть откалибрована в случае выхода за установленные пределы.

\* Настройку также можно выполнить с помощью курсора.

1. Нажмите клавиши [ ], чтобы переместить фокус на ярлык [Start] и нажмите Enter. Появится окно, которое вы видите справа. Затем переключитесь с Settings на Control Panel (с помощью клавиши Enter).

2. Переместите фокус на [Scanner Settings] и нажмите Enter. Появится картинка, которую вы видите справа.

3. Нажмите клавиши [ ? ], чтобы переместить фокус на верхние вкладки и используйте клавиши "<"/">" чтобы выбрать вкладку [Others].

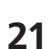

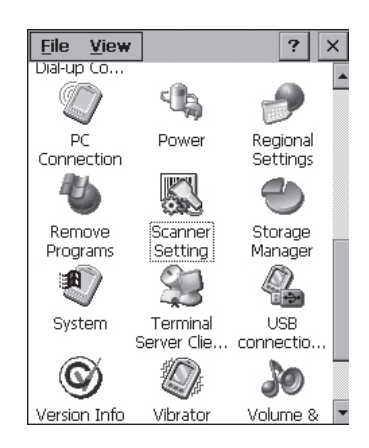

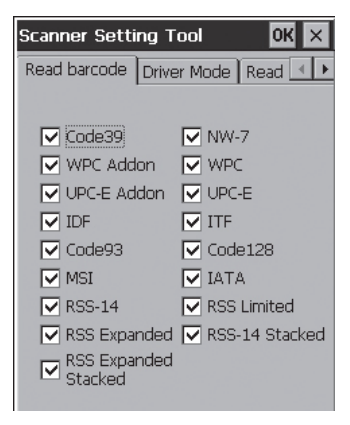

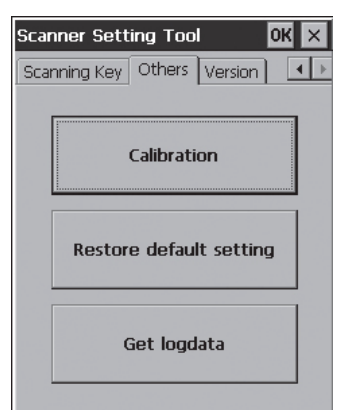

4. Нажмите клавиши [ ], чтобы переместить фокус на ярлык [Калибровка] и нажмите Enter. Появится окно, которое вы видите справа.

5. Нажмите пусковую клавишу (Trigger) для начала сканирования, выровняйте световую область луча с кодом, настраивая таким образом ширину луча.

- Выровняйте луч с узкими полосками по бокам.
- Когда настройка окончена, появляется окно, которое вы видите справа.
- Повторите настройку, если появляется надпись "Setting failed", которую вы видите справа.

#### **Настройка по выравниванию.**

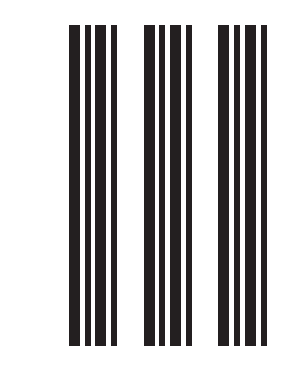

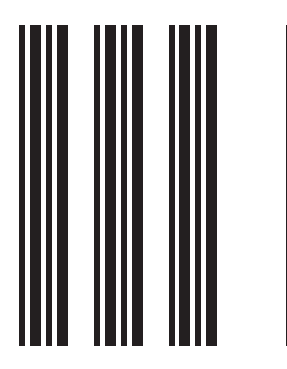

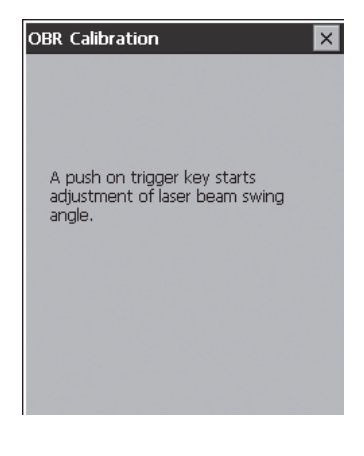

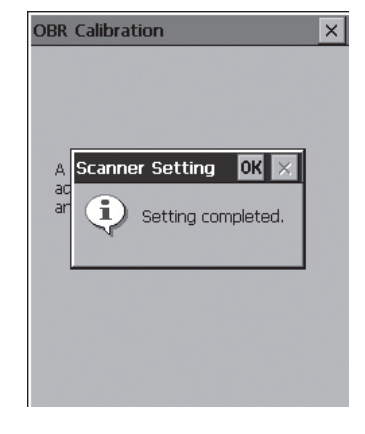

# **Использование лазерного сканера (DT-X7M10U)**

1. После включения расположите порт для считывания близко к коду и нажмите пусковую клавишу.

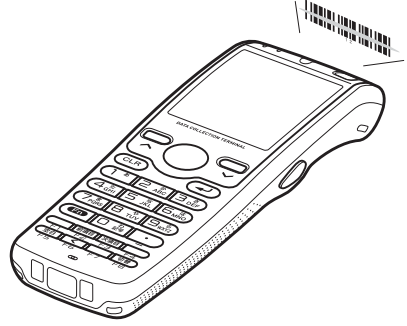

2. Загорается LED индикатор и начинается считывание кода. Если сканирование прошло удачно, загорается зелёным индикатор 2 и издаётся звуковой сигнал.

### **Важно!**

 Если код не считывается, смените угол или расстояние между считывателем штрихкода и попробуйте снова.

 Терминал считывает штриховые коды с расстояния примерно 60-300мм. Расстояние сканирования может варьироваться в зависимости от символики кода и его качества.

### **Предупреждение!**

Никогда не направляйте свет лазера прямо в глаза.

 $\mathbb{A}$  \* При сканировании используется лазерный свет. Никогда не направляйте свет лазера в глаза.

### **Этикетка LED класса 1.**

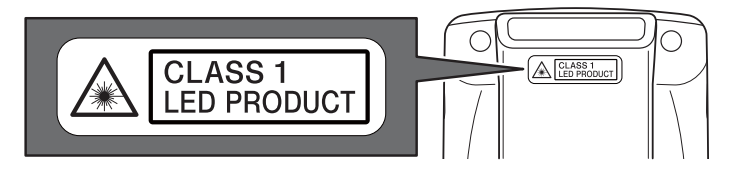

\* Эта этикетка означает принадлежность продукта Классу 1 продукции LED серии IEC60825-1 (ed. 1.2).

### **Инфракрасный порт.**

Инфракрасное соединение может быть использовано для передачи данных между двумя терминалами.

Расположите неподвижно два терминала, как показано на рисунке, на расстоянии до 30- 20cм.

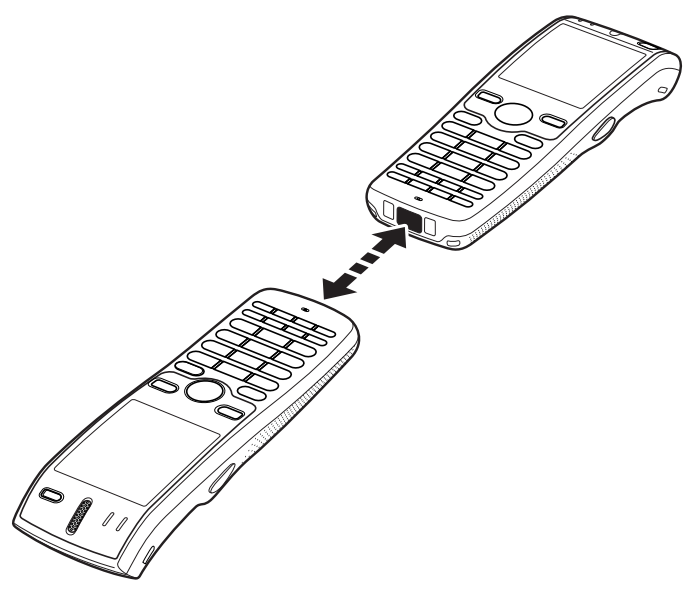

### **Важно!**

 Для инфракрасного соединения используется высокочувствительный элемент. Избегайте использования мобильных телефонов и других устройств, излучающих радиоволны во время инфракрасного соединения.

 Если все же необходимо пользоваться такими устройствами, расположите их подальше от терминалов. Например, сотовый телефон удалите на расстояние не менее 30 см.

### **Bluetooth.**

Протокол Bluetooth также может быть использован для передачи данных между двумя терминалами.

Терминалы должны располагаться в пределах прямой видимости на расстоянии не более 3 м (DT-X7M10E/DT-X7M10R) или 100м (DT-X7M10U) друг от друга в случае если нет препятствий для стабильной передачи сигнала.

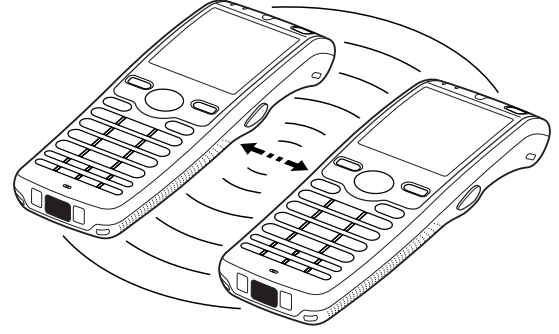

### **Важно!**

Ознакомьтесь с предостережениями, что бы обеспечить качественную передачу через Bluetooth:

 Терминал и Bluetooth-устройство, с которым устанавливается соединение, должны находиться в прямой видимости на расстоянии не более 3 м (DT-X7M10E/DT-X7M10R) или 100м (DT-X7M10U). Максимально возможная для коммуникации дистанция зависит от наличия препятствий распространению сигнала.

 Между терминалом и любым электрооборудованием (аудио-видео, цифровые беспроводные телефоны, факсы и т.д.) должно быть не менее двух метров дистанции. Это необходимо, чтобы избежать наложения помех на сигнал соединения. Обратите особое внимание на микроволновые печи. Расстояние между терминалом и микроволновой печью должно быть не менее 3м, когда используется беспроводное соединение с Bluetoothустройствами. Использование Bluetooth может создавать помехи теле- и радио-сигналу в диапазоне УКВ и спутниковой трансляции.

 В областях распространения сильных радиоволн, вблизи источников широковещательного сигнала или трансмиттера беспроводной связи невозможно установление нормального соединения. Необходимо выбрать другое место для организации Bluetooth-соединения.

Интерференция с беспроводными сетями.

Из-за того, что Bluetooth и WLAN используют один и тот же частотный диапазон (2,4 ГГц), может возникнуть явление интерференции при близком расположении WLAN-устройства. Это может привести к снижению скорости соединения или даже к невозможности установления Bluetooth-соединения. В таком случае примите следующие меры:

- Удалитесь от WLAN-устройства как минимум на 10 метров.
- Если Вы не можете выдержать дистанцию в 10 метров между терминалом и WLANустройством, выключите либо терминал, либо WLAN.

 Несмотря на то, что терминал поддерживает одновременное использование протоколов Bluetooth и WLAN, соединение может быть неосуществимо в конкретных радиоусловиях.

# **Сброс настроек терминала**

Сброс настроек терминала - то же самое, что перезапуск для компьютера. При сбросе все несохраненные результаты ввода теряются, а данные и настройки, хранимые в памяти, сохраняются. Используйте сброс для восстановления нормальной работоспособности терминала.

Сброс осуществляется нажатием клавиши сброса на тыльной стороне терминала. Используйте для этого перо терминала.

\* Не используйте карандаш, зубочистку или любой другой предмет, они могут повредить терминал.

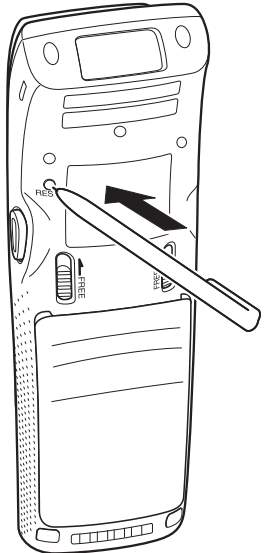

### **Результат сброса – Без ошибок памяти.**

Терминал перегружается и нормально функционирует.

### **Результат сброса - С ошибками памяти.**

Появляется сообщение на экране:

#### **System Error**

Memory Corruption Warning A problem with memory contents has been found, Press [Trigger R key] to continue with the reset procedure, which restores normal system operation. Note that if the system determines that user memory cannot be repaired, it will delete all user data current in memory. See the User's Guide for details about initializing memory.

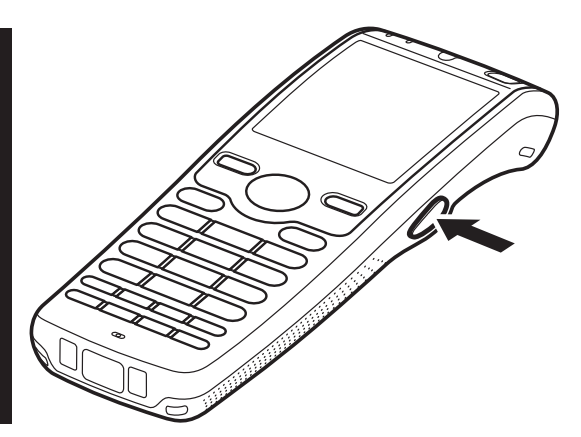

Нажмите клавишу включения сканера R для продолжения сброса, но помните, что перегрузка может не привести к нормальному функционированию терминала. В этом случае выполните инициализацию памяти.

### **Инициализация памяти.**

Инициализация оперативной памяти стирает все ее содержимое, восстанавливаются заводские настройки. Выполняйте инициализацию памяти в следующих случаях:

- Необходимость возврата к заводским настройкам.
- Вы забыли пароль и не можете использовать терминал.
- Терминал не функционирует из-за ошибок памяти.
- На дисплее появилось сообщение "A problem with memory contents has been found".

### **Процедура инициализации памяти**

### **Важно!**

Инициализация оперативной памяти стирает все ее содержимое (RAM). По возможности сохраняйте резервные копии данных на ПК, флэш-картах, и других носителях перед выполнением инициализации.

1. Нажав клавиши питания и очистки экрана («CLR»), надавите пером на клавишу сброса в течение 1 секунды. На экране появится сообщение:

Для отмены инициализации памяти нажмите клавишу L включения сканера.

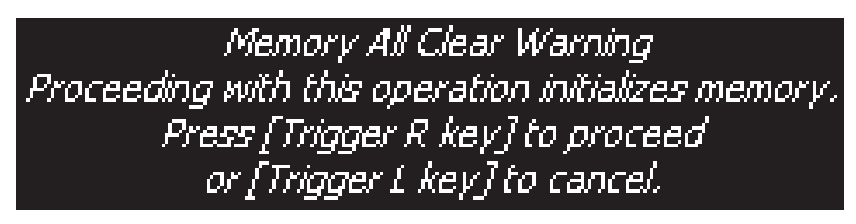

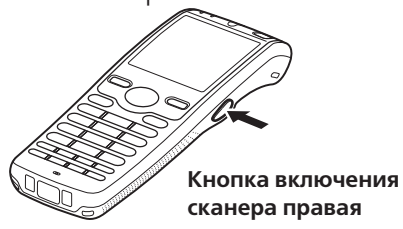

2. Для выполнения операции сброса нажмите клавишу R включения сканера, . В случае продолжения появится сообщение:

Для отмены инициализации памяти нажмите клавишу L включения сканера.

Memory All Clear Warning Proceeding with this operation deletes all data stored in memory. Press [Trigger R key] to proceed<br>| or [Trigger L key] to cancel.

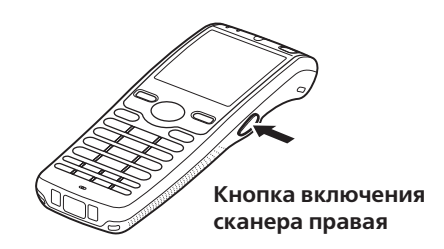

3. Нажмите клавишу R снова.

 Процедура инициализации памяти выполнена, все данные в оперативной памяти стерты и появится исходное меню Настройки терминала.

# **Технические характеристики терминала серии DT-X7**

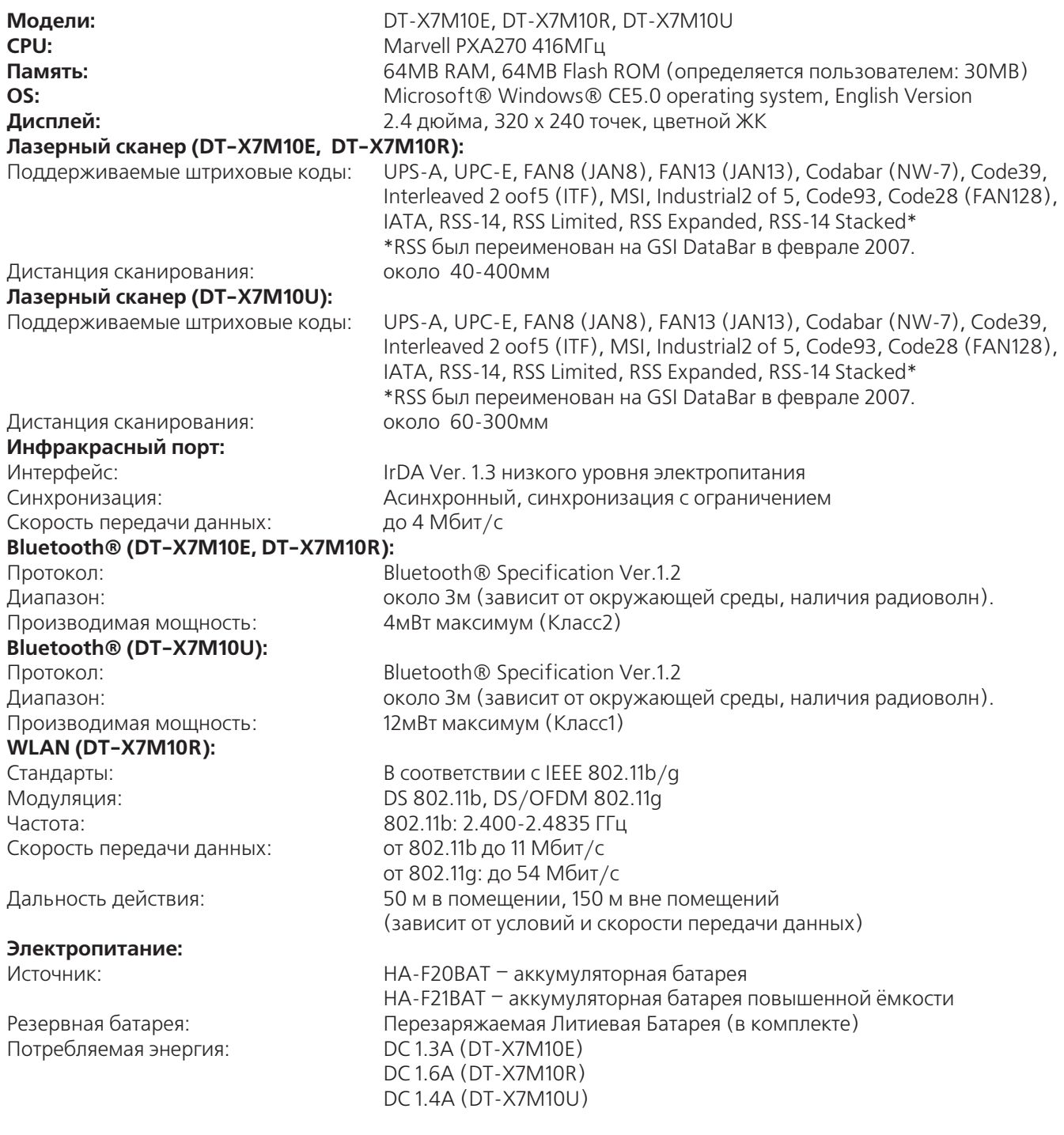

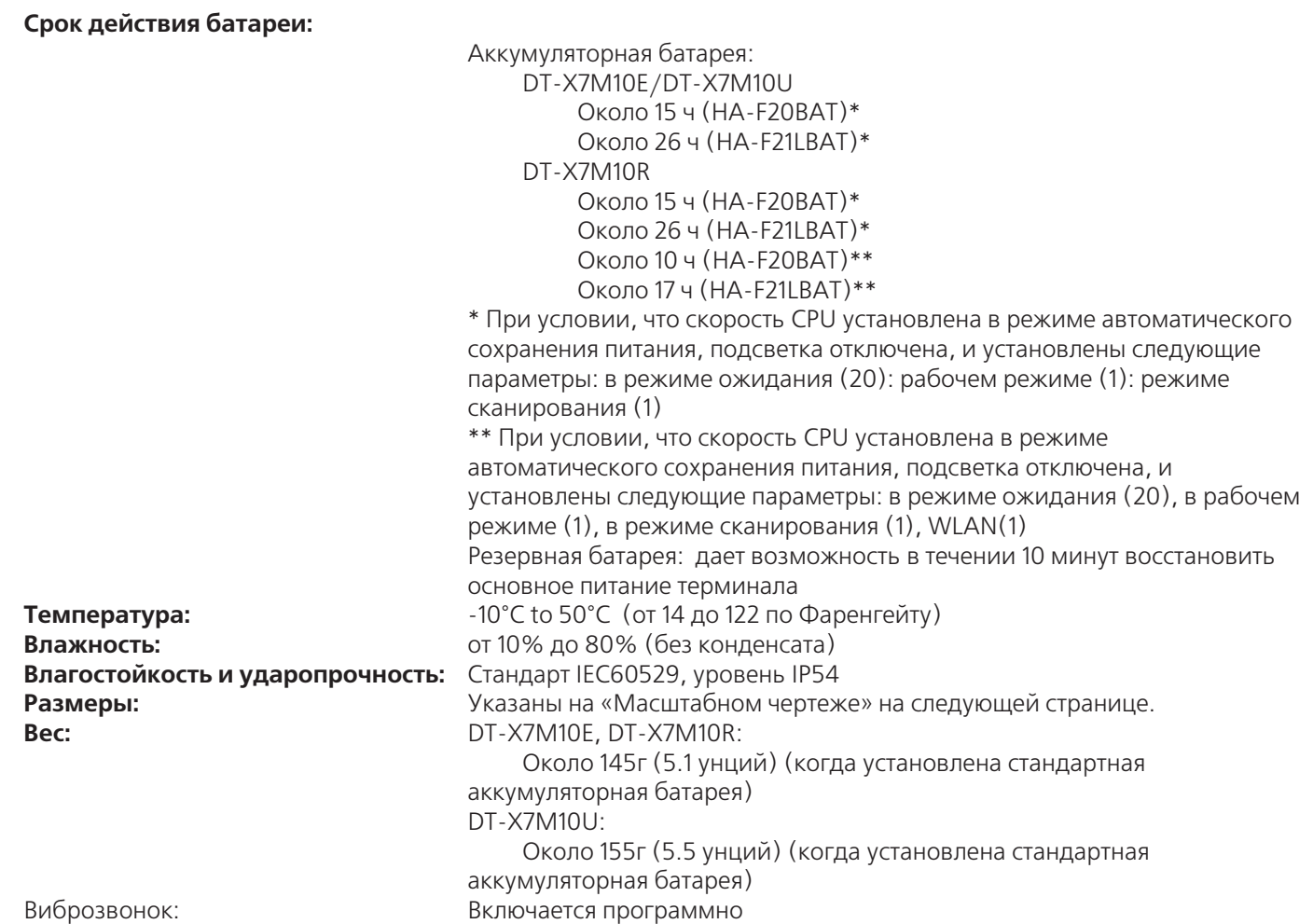

# **Внешние параметры терминала**

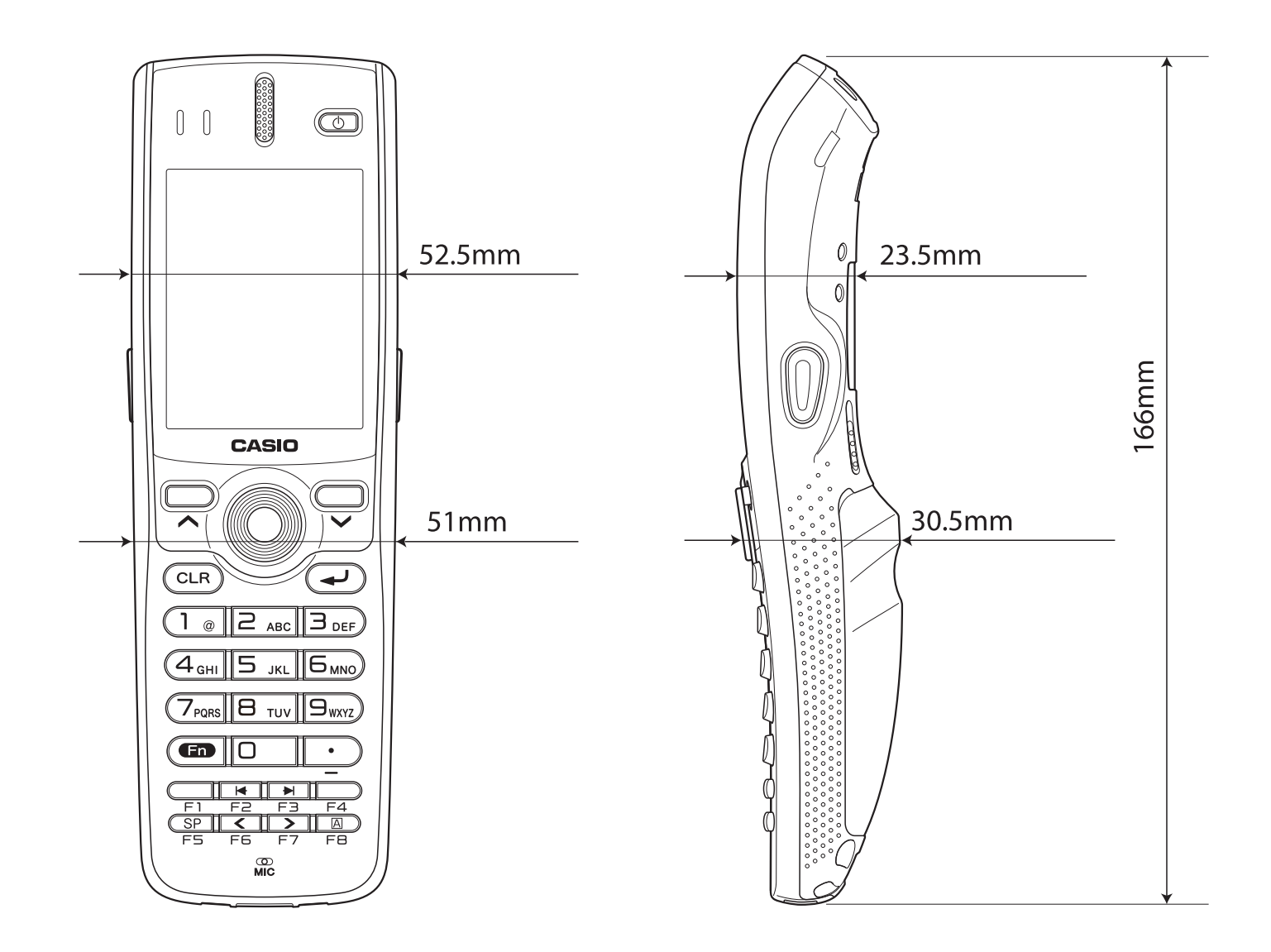

# **Подставка HA-D60IO с интерфейсом USB**

Подставка HA-D60IO предоставляет возможность передачи данных между терминалом и компьютером через соединение USB, а также может использоваться для подзарядки аккумуляторной батареи терминала.

### **Общая информация.**

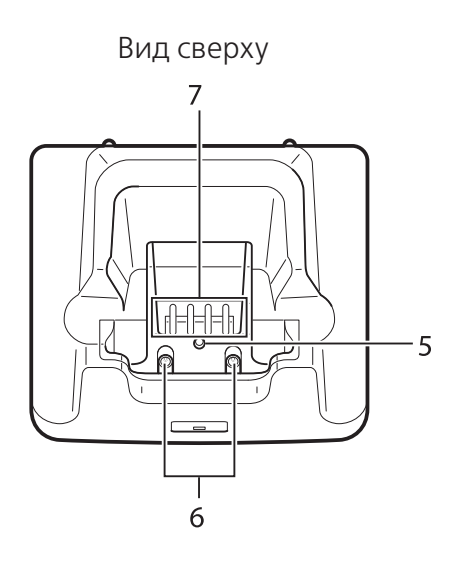

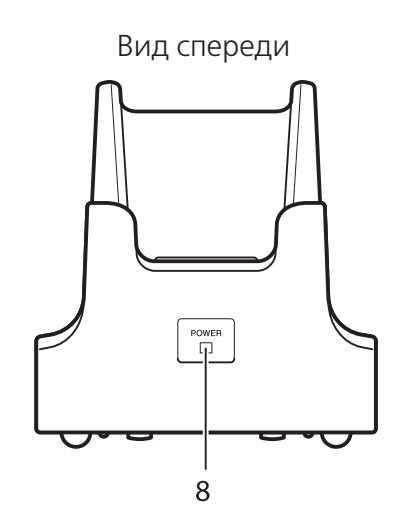

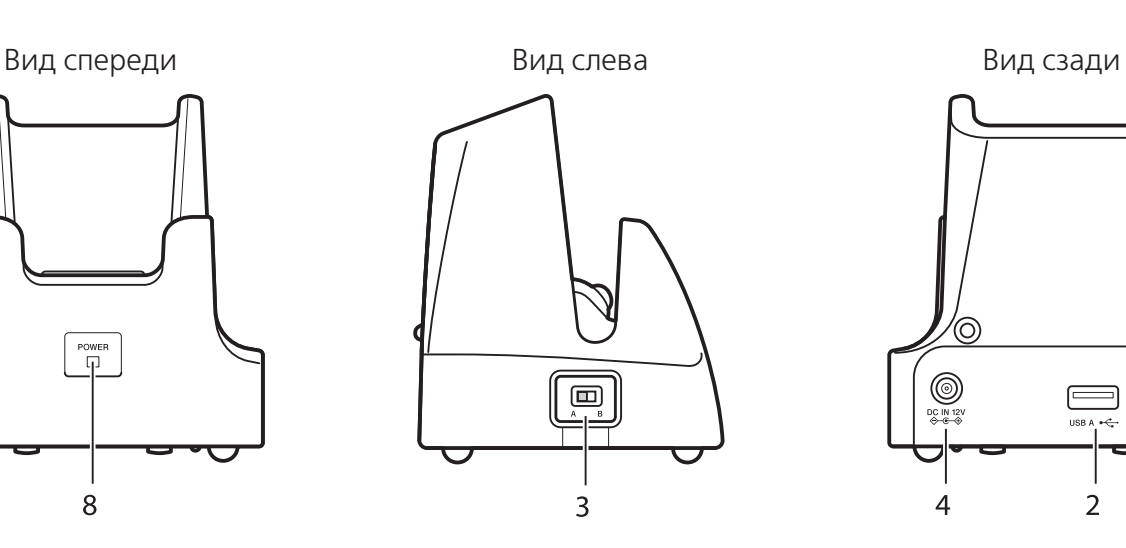

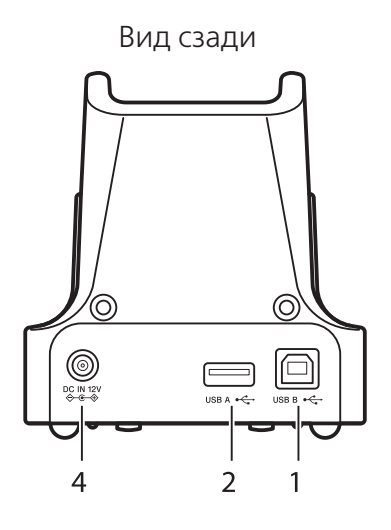

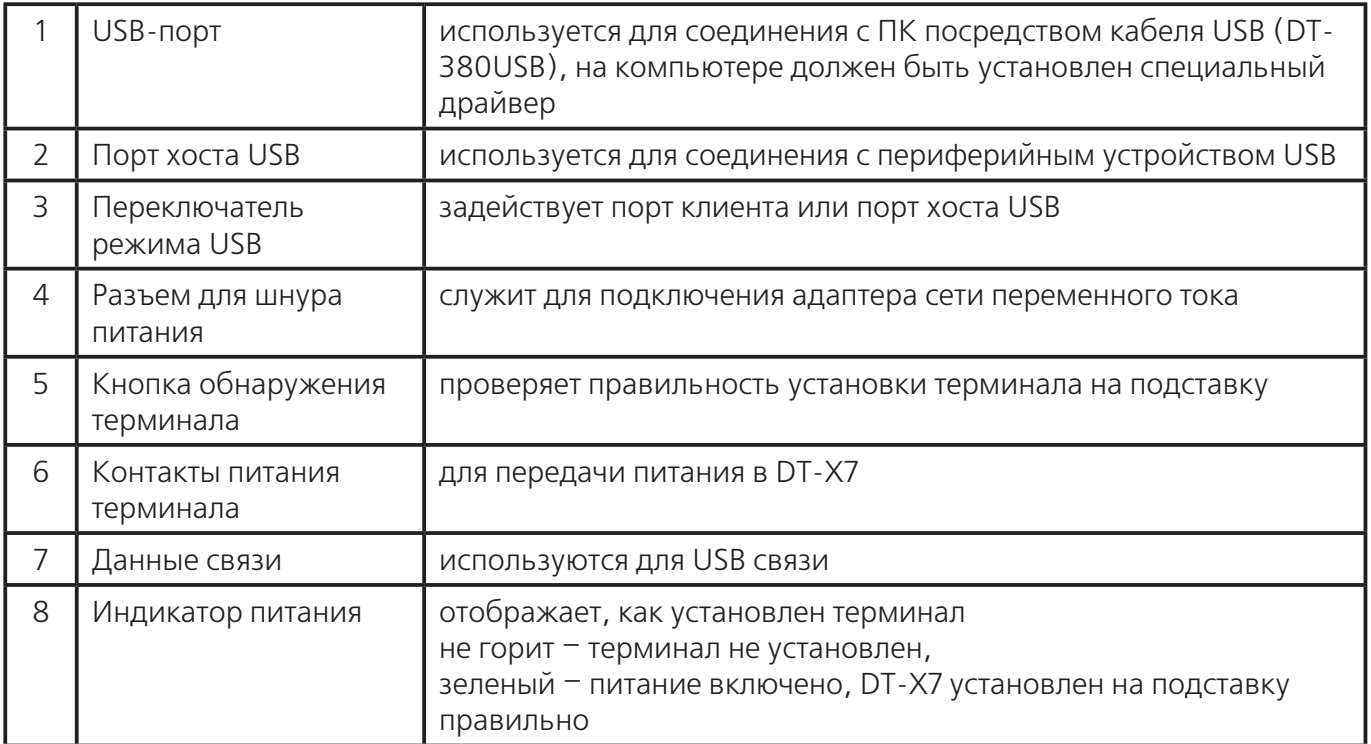

### **Подсоединение подставки с интерфейсом USB к электропитанию.**

Используйте адаптер переменного тока серии AD-S42120BE, поставляемый отдельно. Подставка используется для передачи питания в терминал.

1. Воткните шнур адаптера сети переменного тока в разъем на задней стороне подставки.

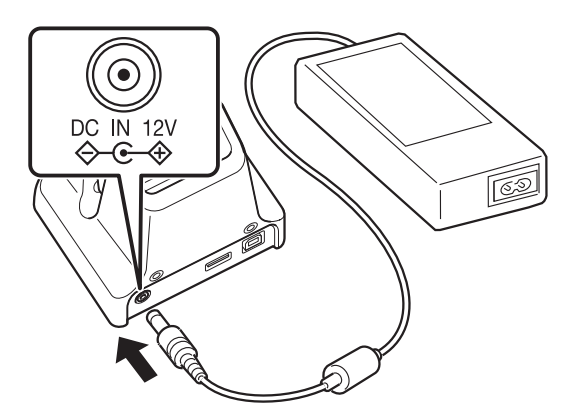

2. Воткните вилку адаптера в розетку сети переменного тока.

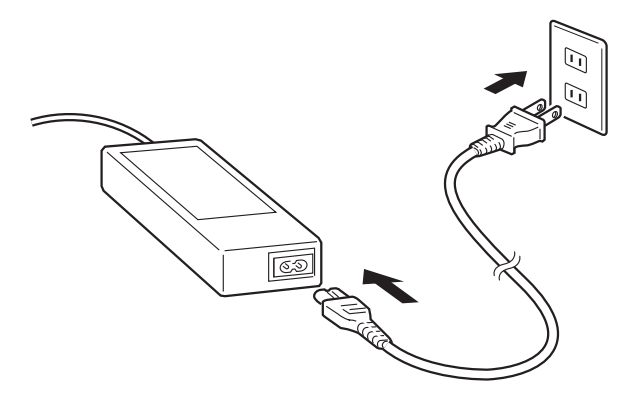

3. Для выбора нужного разъёма используйте переключатель на левой стороне подставки. Переключите на позицию «А» - для соединения с портом хоста USB, «В» - с портом USB-client.

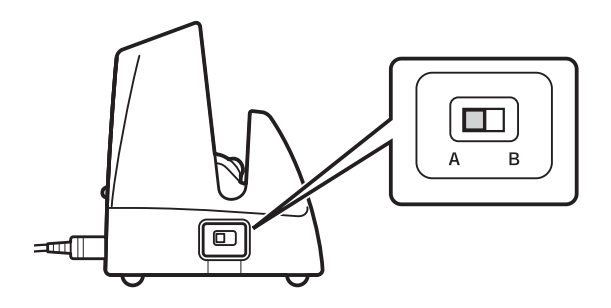

4. Соедините USB кабель (DT-380USB) c отверстием USB-client сзади USB подставки, затем соедините с ПК. Отверстие для USB-host также может использоваться при соединении подставки с другими перефирийными устройствами USB.

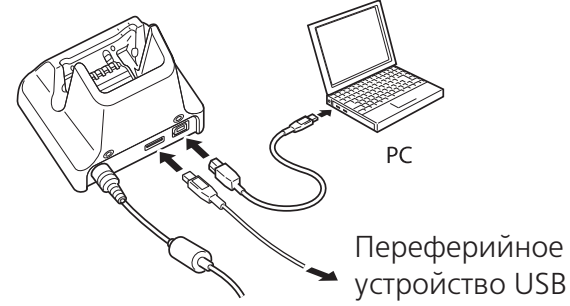

5. При установке DT-X7 на подставку тщательно выровняйте контакты снизу терминала и контакты подставки.

Индикатор питания (LED) спереди подставки загорится зелёным если терминал правильно установлен.

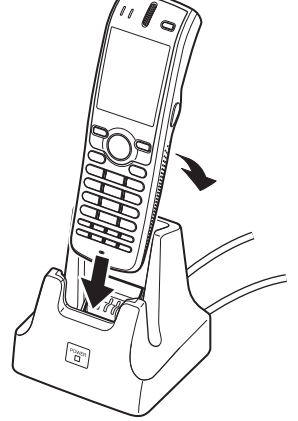

### **Показания индикатора 1 на DT-X7:**

Оранжевый: идет зарядка

Красный: режим ожидания или неисправность батареи (или несоблюдение температурного режима зарядки)

Зеленый: зарядка окончена

### **Важно!**

- Перед отключением питания всегда вынимайте терминал из подставки.
- Не подвергайте контакты питания воздействию влаги, это создает опасность возникновения пожара или удара электротоком. Загрязнение контактов ухудшает качество зарядки. Протирайте контакты сухой тряпкой, отключив адаптер сети переменного тока.
- $\blacksquare$  Не допускайте короткого замыкания контактов питания терминала на подставке, это может вывести ее из строя.
- Не подвергайте подставку и терминал вибрациям и ударам, это может прервать связь.

 Устанавливайте DT-X7 на подставку аккуратно и точно, в противном случае зарядка и установление связи невозможны. Индикатор питания должен гореть зеленым светом.

USB-client и USB-host не могут использоваться одновременно.

### **Технические характеристики**

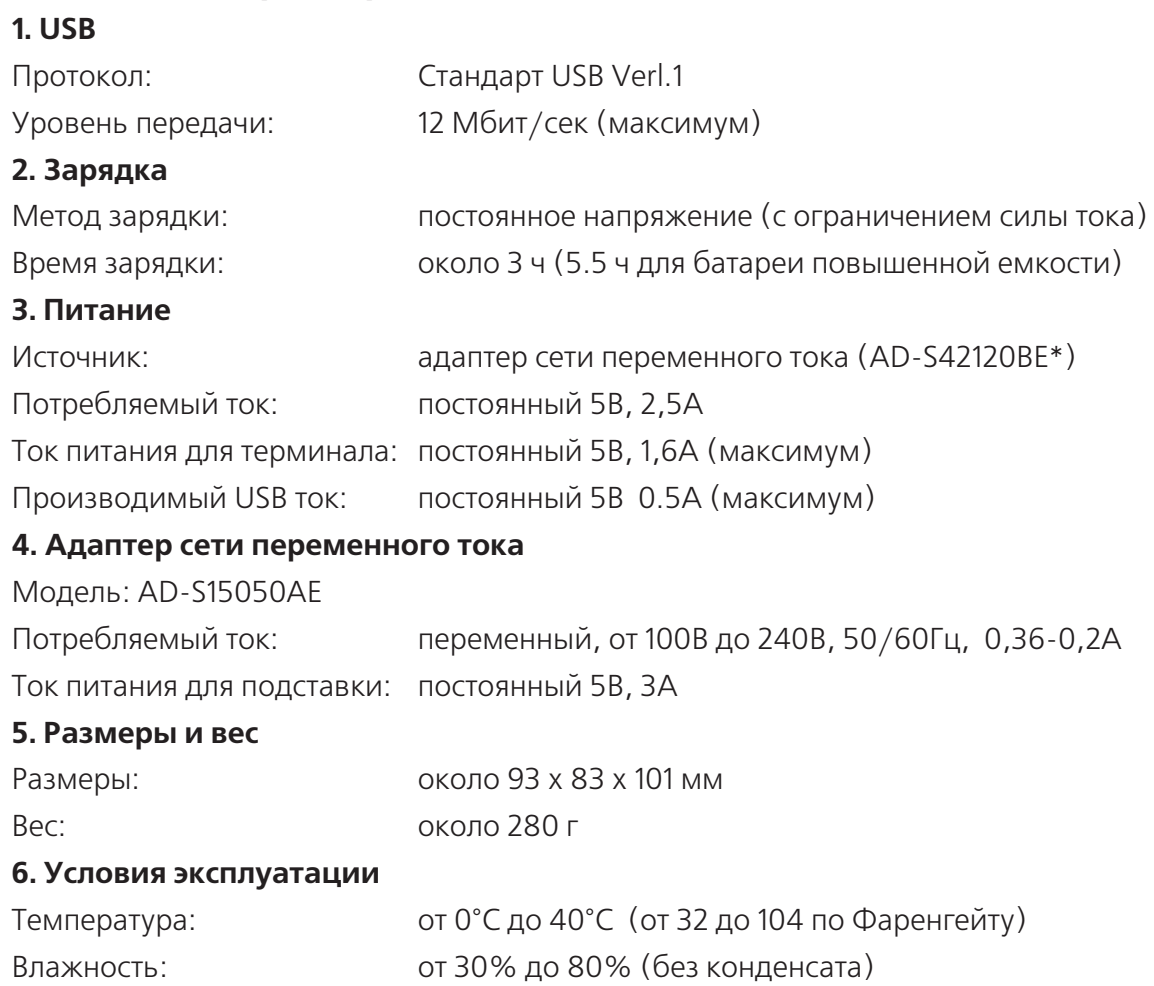

В разных странах существуют различные модели серии AD-S42120.

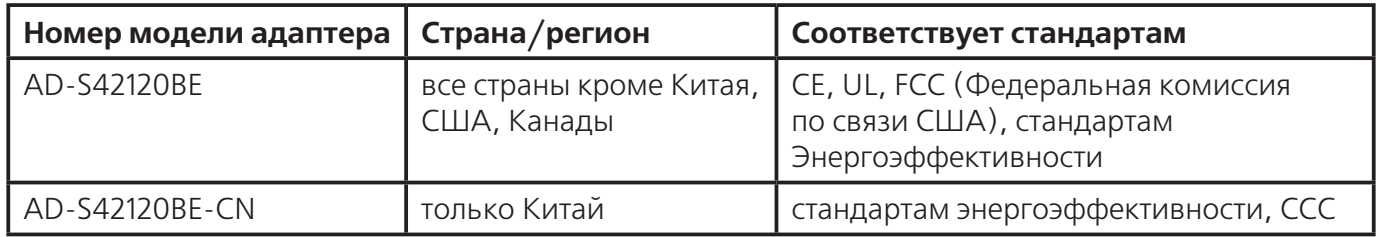

# **Подставка HA-F62IO с Ethernet интерфейсом**

При помощи подставки HA-F62IO можно установить соединение между терминалом и компьютером через связь USB или LAN (использовать также загрузку и перезагрузку). Также с помощью подставки можно зарядить основную батарею терминала.

### **Общая информация.**

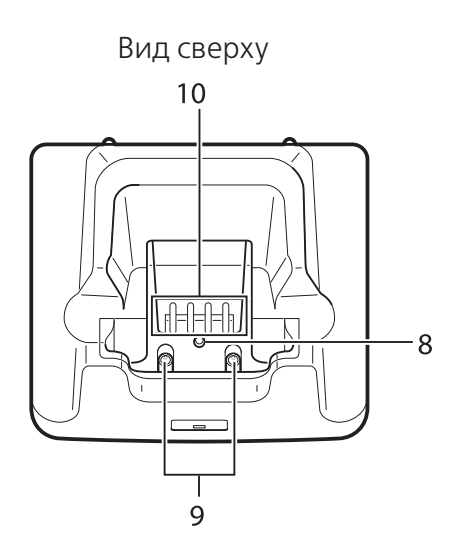

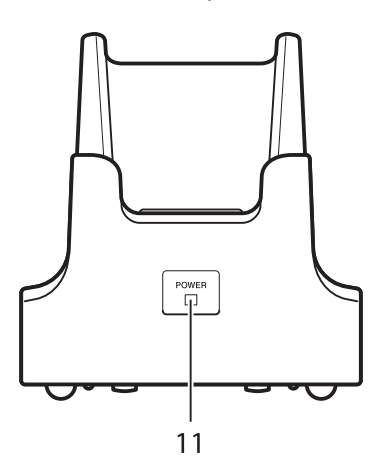

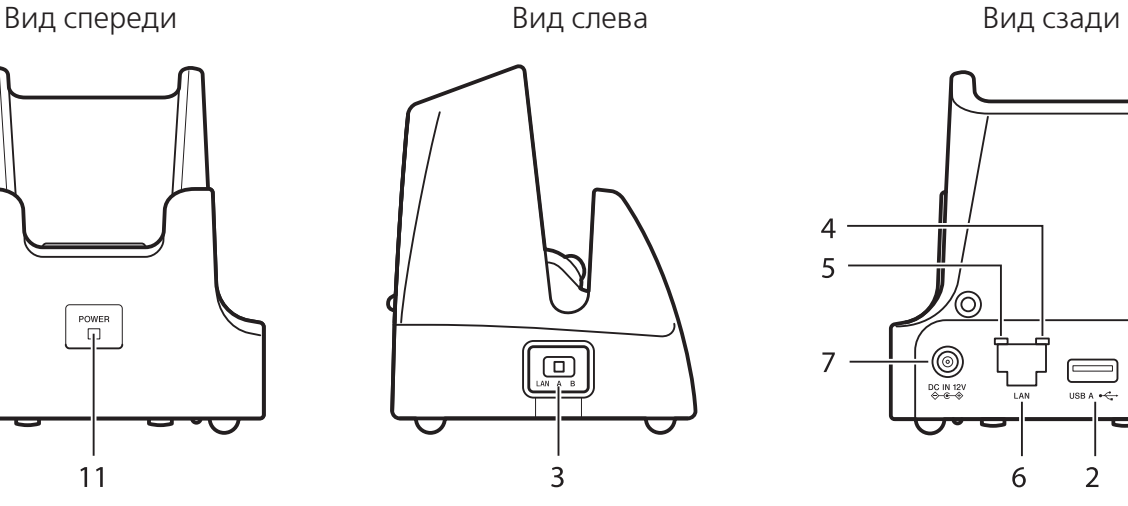

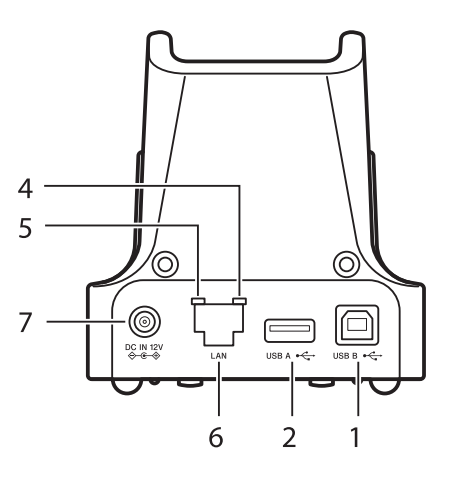

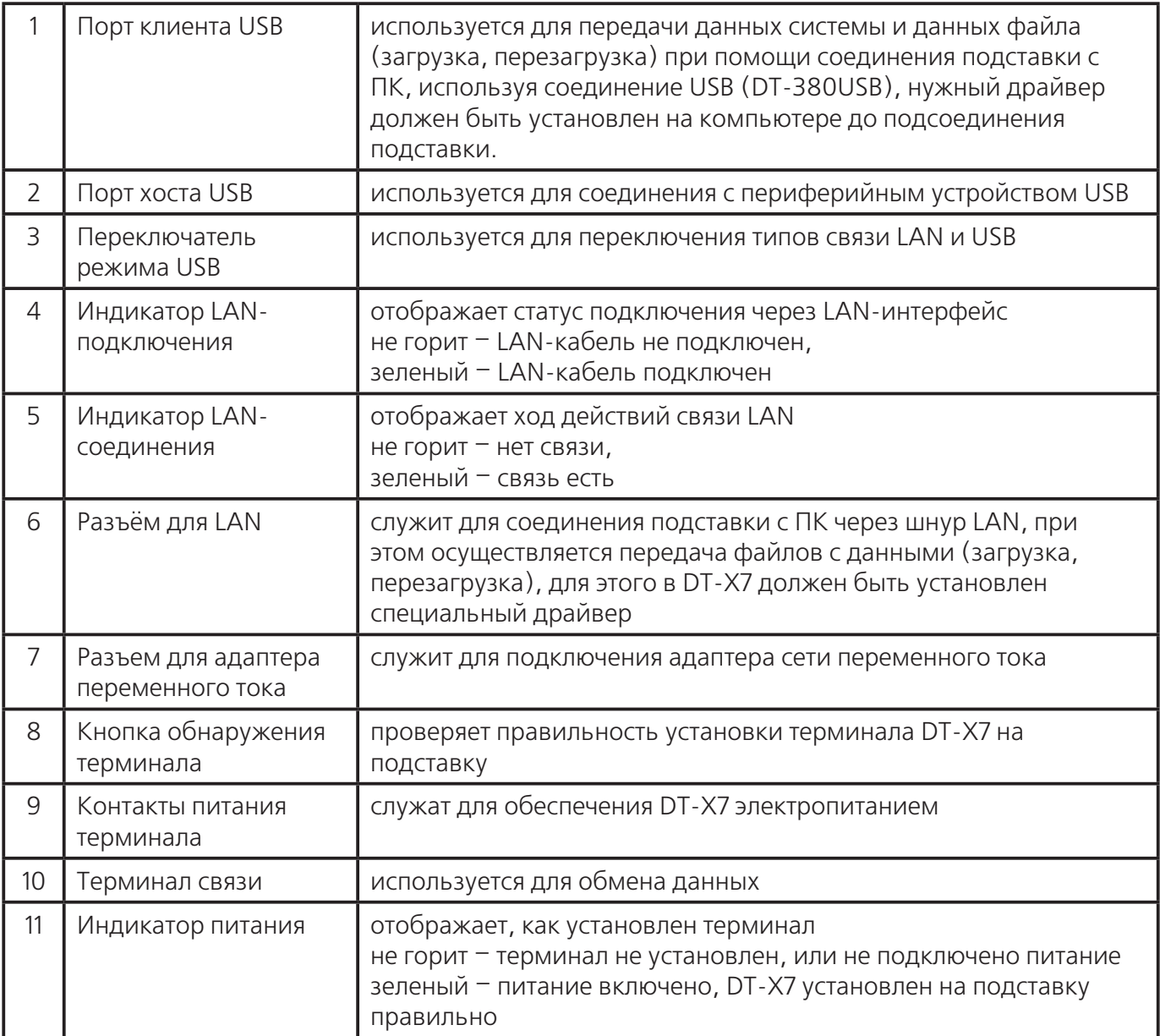

### **Подключение Ethernet подставки к электропитанию.**

Устройство-подставка включается в сеть переменного тока через адаптер AD-S42120ВE, поставляемый отдельно.

1. Воткните шнур адаптера сети переменного тока в разъем на задней стороне подставки.

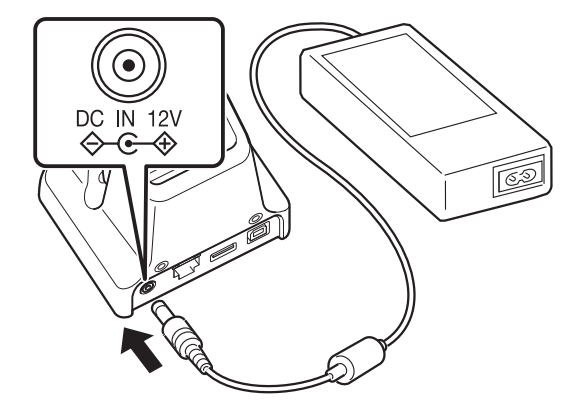

2. Воткните вилку адаптера в розетку сети переменного тока.

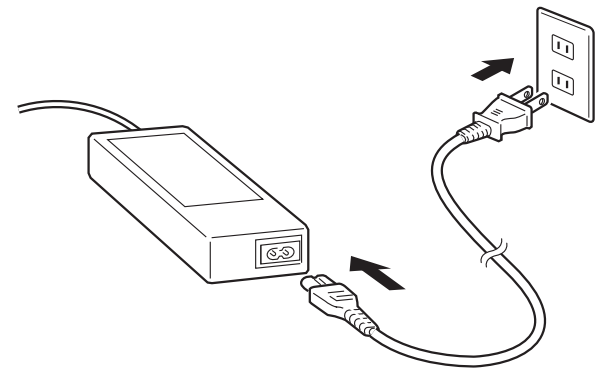

3. Для выбора разъёма используйте переключатель на левой стороне подставки. Переключите на позицию «LAN», если хотите использовать разъём LAN на подставке, на позицию «B» - чтобы использовать разъём «порт клиента USB», «A» - «порт хоста USB».

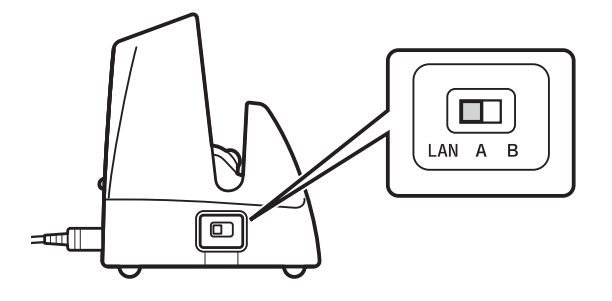

4. Перед использованием снимите крышки с отверстий. Используя LAN, соедините один конец провода LAN с отверстием для LAN, другой конец – с ПК. Используя соединение USB, соедините один конец провода USB с отверстием для USB, другой конец – с ПК. Разъём USB может быть использован для соединения подставки с другими переферийными устройствами.

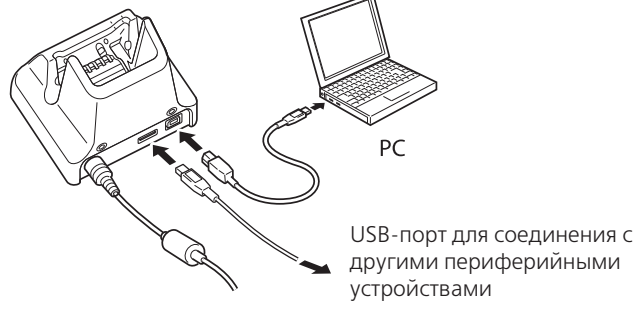

5. При установке терминала на подставку тщательно выровняйте контакты внизу DT-X7 с контактами на подставке. Если терминал установлен правильно, индикатор спереди подставки загорится зелёным.

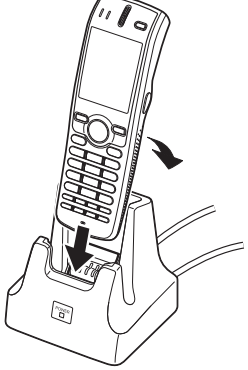

### **Показания индикатора 1 на DT-X7:**

Оранжевый: идет зарядка

Красный: режим ожидания или неисправность батареи (или несоблюдение температурного режима зарядки)

Зеленый: зарядка окончена

### **Важно!**

Перед выключением всегда сначала вынимайте терминал из подставки.

 Не подвергайте контакты питания воздействию влаги, это создает опасность возникновения пожара или удара электротоком. Загрязнение контактов ухудшает качество зарядки. Протирайте контакты сухой тряпкой, отключив зарядное устройство от сети переменного тока.

 $\blacksquare$  Не допускайте короткого замыкания контактов питания терминала на подставке, это может вывести ее из строя.

- Не подвергайте терминал и подставку вибрациям и ударам, это может прервать связь.
- Устанавливайте DT-X7 на подставку аккуратно и точно, в противном случае зарядка будет невозможна. Индикатор питания должен гореть зеленым светом.
- ALAN, USB клиент и порт хоста USB не могут использоваться одновременно.

 Всегда накрывайте неиспользуемые разъёмы. Использование подставки с непокрытыми разъёмами может привести к её повреждению.

### **Технические характеристики**

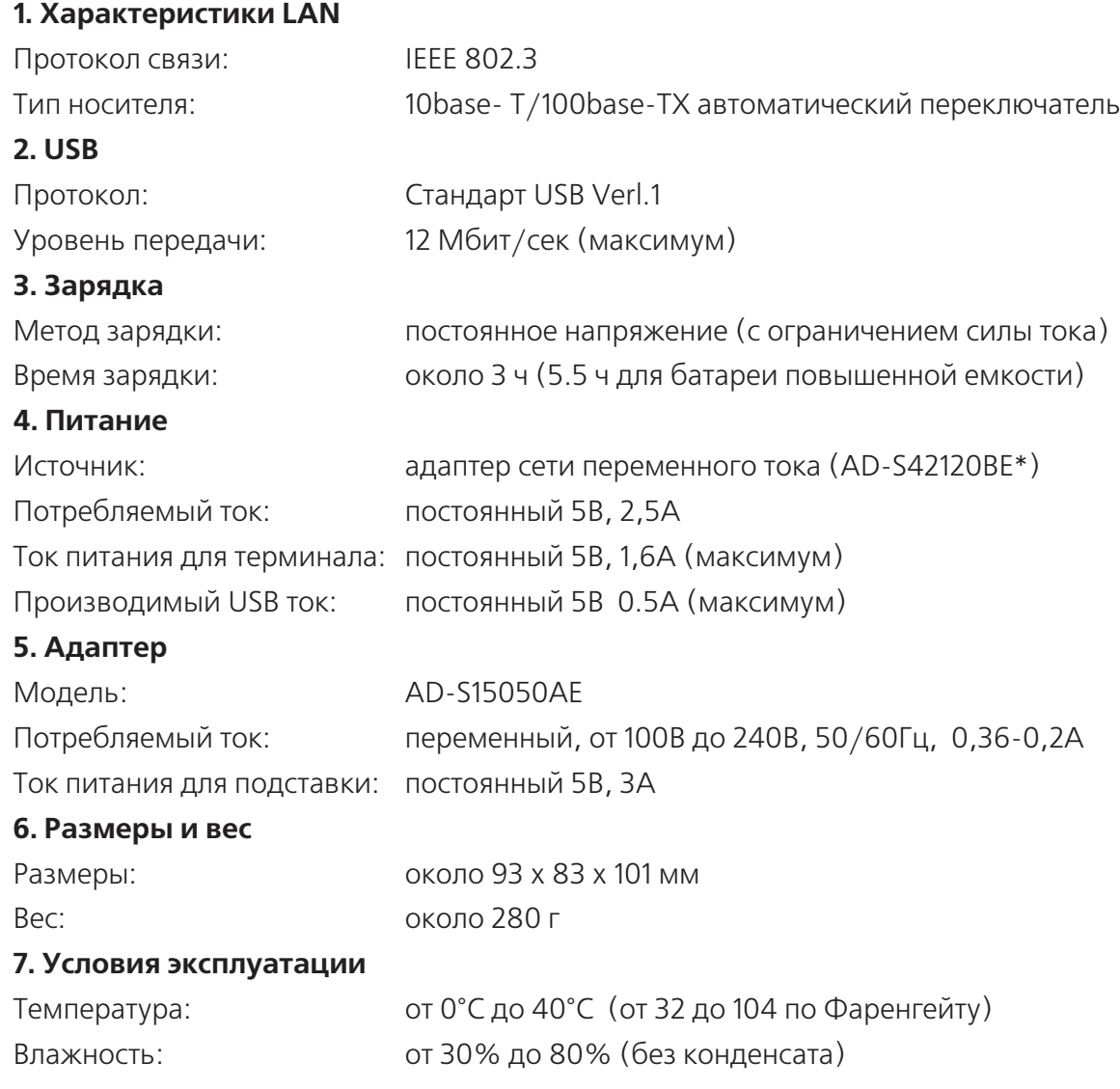

\* Смотрите страницу 47.

# **Зарядное устройство-подставка HA-F30CHG**

Установив терминал на зарядное устройство-подставку НА-F30CHG, можно зарядить его основную батарею.

### **Общая информация.**

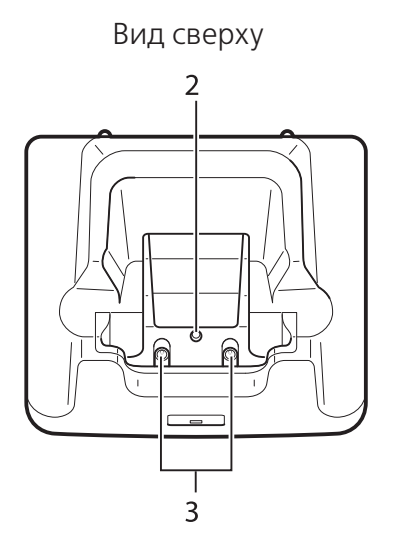

Вид спереди в слева Вид слева Вид слева Вид сади

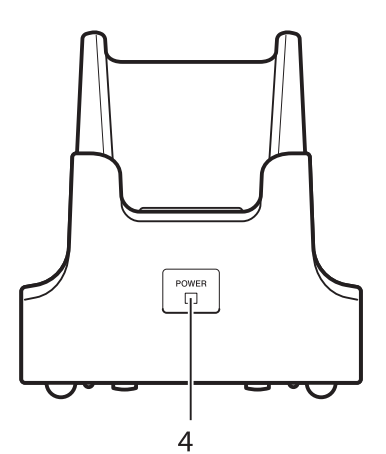

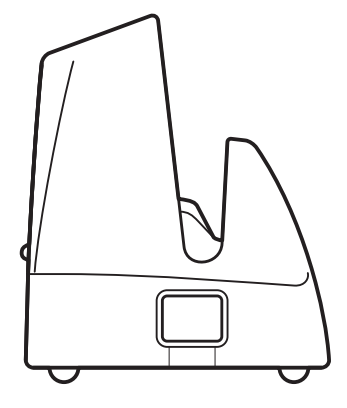

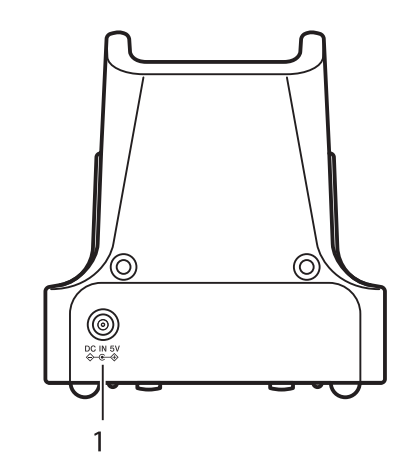

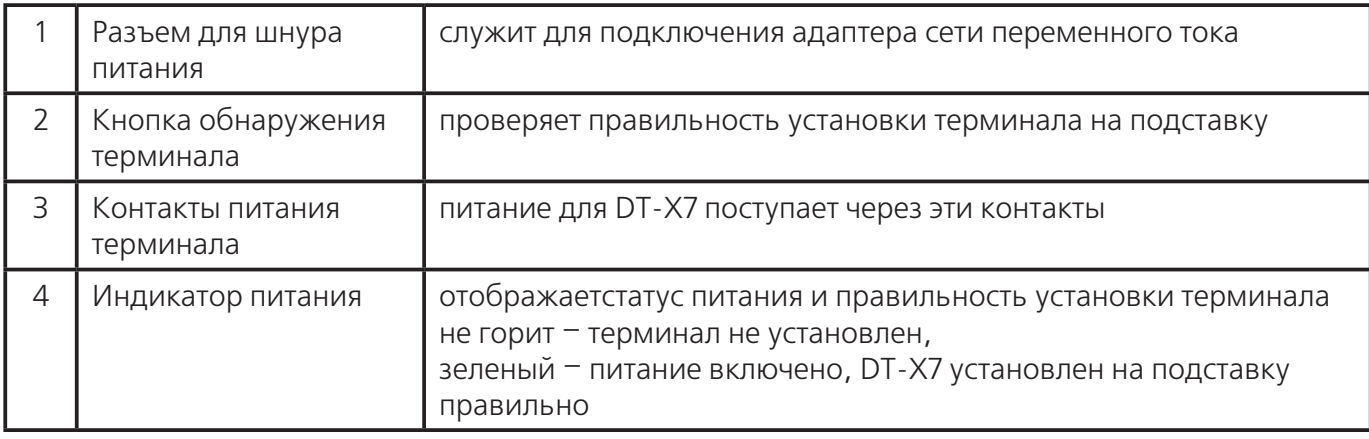

#### **Подключение подставки к электропитанию.**

Зарядное устройство-подставка HA-F30CHG включается в сеть переменного тока через адаптер AD-S15050AE, поставляемый отдельно.

1. Воткните шнур адаптера сети переменного тока в разъем на задней стороне подставки.

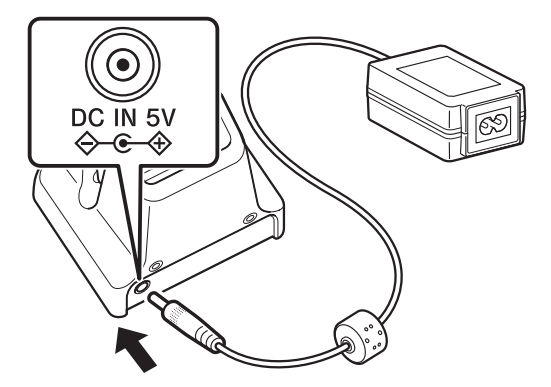

2. Воткните вилку адаптера в розетку сети переменного тока.

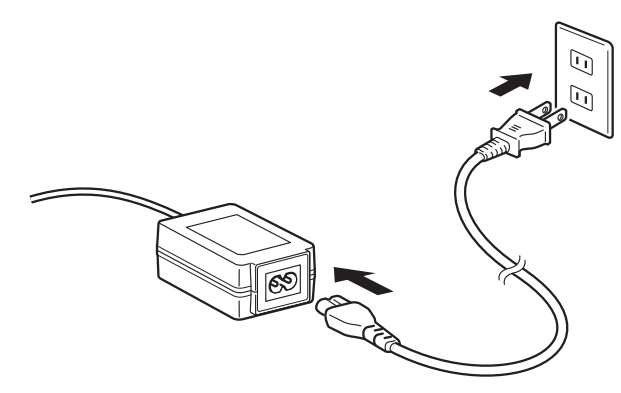

3. Установите терминал DT-X7 на подставку так, чтобы совпали контакты питания, а также отверстия на тыльной стороне терминала и держатели на подставке. При правильной установке индикатор питания на подставке загорится зеленым светом.

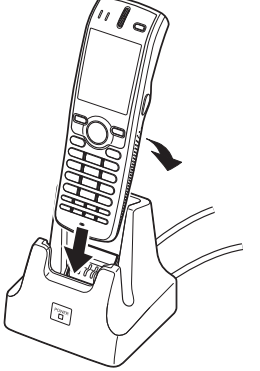

### **Показания индикатора 1 на DT-X7:**

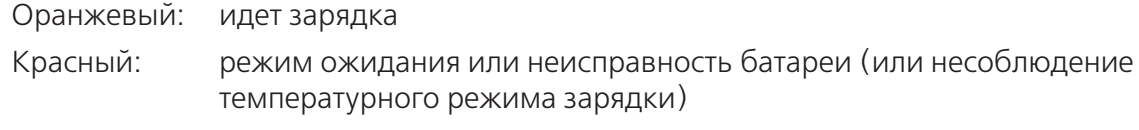

Зеленый: зарядка окончена

### **Важно!**

Не допускайте короткого замыкания контактов питания терминала на подставке, это

может вывести ее из строя.

 Попадание влаги на контакты может привести к поражению электрическим током или возгоранию. Кроме того, загрязнение контактов может ослабить соединение, что затруднит зарядку терминала.

 Установив терминал DT-X7на подставку, убедитесь, что он установлен аккуратно и точно; индикатор питания, расположенный спереди подставки, должен гореть зеленым светом. В противном случае зарядка будет невозможна.

# **Технические характеристики**

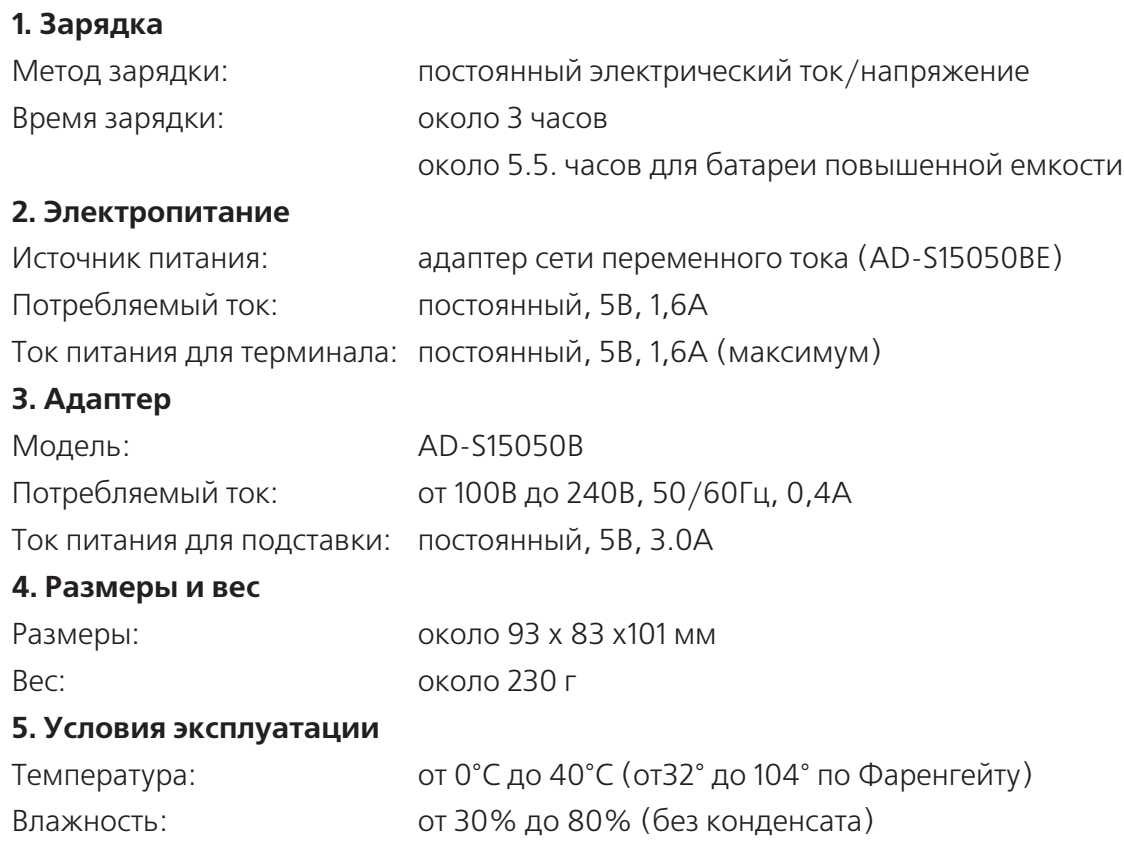

В разных странах имеются различные модели адаптера сети переменного тока серии AD-S15050.

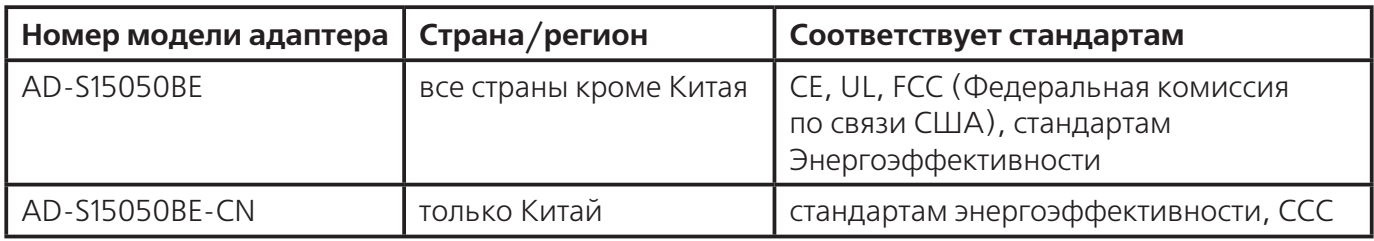

# **Зарядное устройство-подставка HA-F36CHG для двух аккумуляторов**

Зарядное устройство для двух АКБ HA-F32DCHG, приобретаемое отдельно, позволяет заряжать одновременно две аккумуляторные батареи для терминала.

### **Общая информация.**

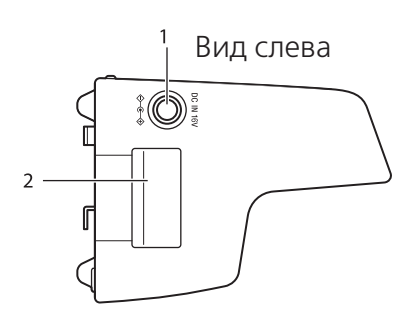

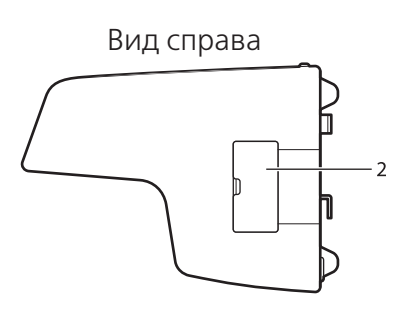

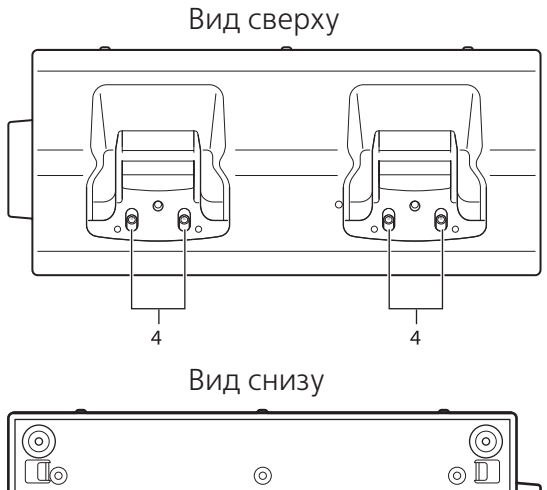

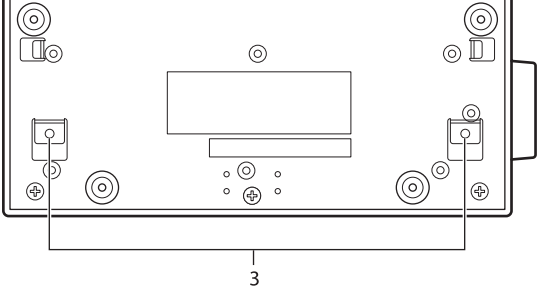

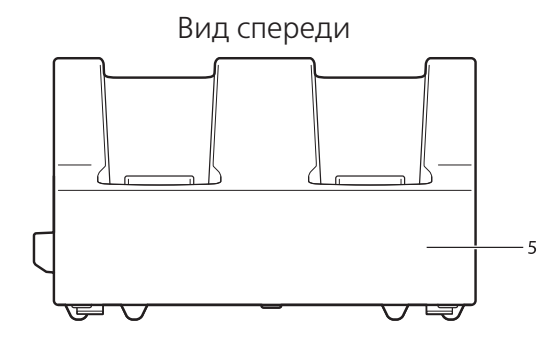

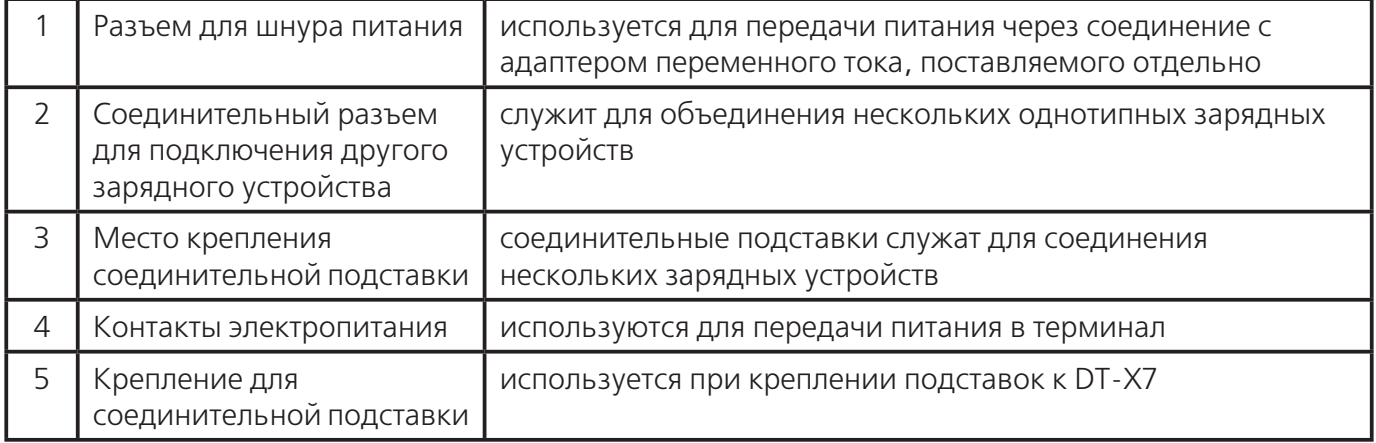

#### **Принадлежности**

Используются при соединении от двух Зарядных устройств для двух батарей.

Соединительная скоба (для задней стороны)

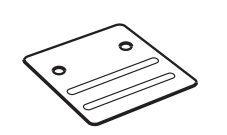

Соединительная скоба (для боковой

стороны)

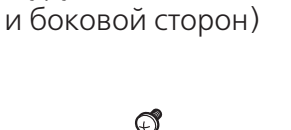

Соединительные шурупы (для задней

Удерживающая пластина х 2

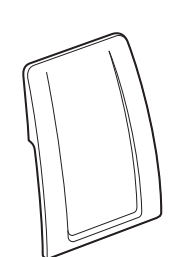

### **Крепление удерживающих пластин**

1. Снимите плёнку с липкой накладки на задней стороны пластины.

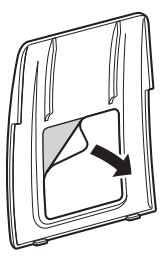

2. Прикрепите пластину спереди зарядного устройства-подставки, прочно зафиксировав в пазу.

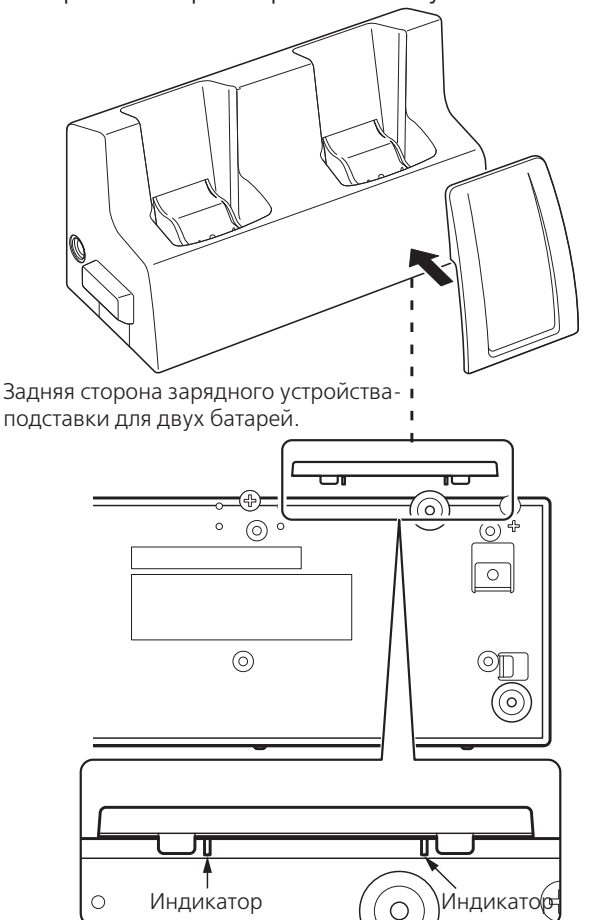

Прикрепите пластину спереди зарядного устройстваподставки, прочно прикрепив к индикаторам, как показано выше.

3. Прикрепите вторую пластину тем же способом.

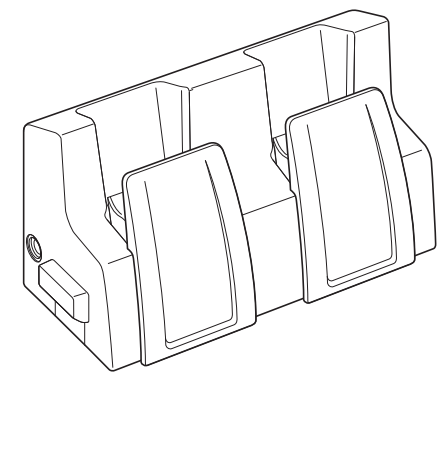

### **Зарядка аккумуляторной батареи.**

Зарядное устройство-подставка HA-F36DCHG для двух батарей включается в сеть переменного тока через адаптер (AD-S60160ВE/AD-S60160BU), поставляемый отдельно.

- 1. Воткните шнур адаптера сети переменного тока в разъем на зарядном устройстве.
- 2. Воткните вилку адаптера в розетку сети переменного тока.

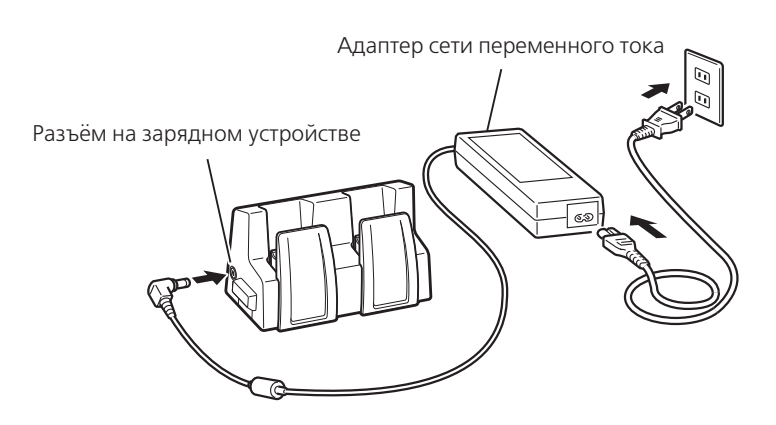

3. Аккуратно вставьте аккумуляторную батарею как показано на рисунке. Индикатор зарядки будет отображаться на индикаторе 1 на DT-X7.

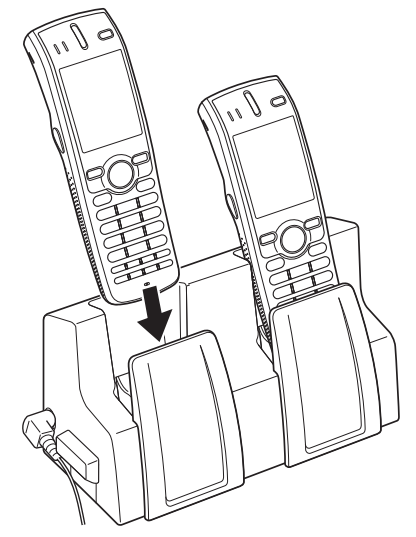

### **Показания индикатора 1 на DT-X7:**

Оранжевый: идет зарядка

Красный: режим ожидания или неисправность батареи (или несоблюдение температурного режима зарядки)

Зеленый: зарядка окончена

### **Соединение нескольких зарядных устройств.**

Существует возможность объединения до трех зарядных устройств HA-D32DCHG и подключения их к сети переменного тока через один адаптер.

1. Как показано на рисунке, снимите крышки разъемов с объединяемых зарядных устройств.

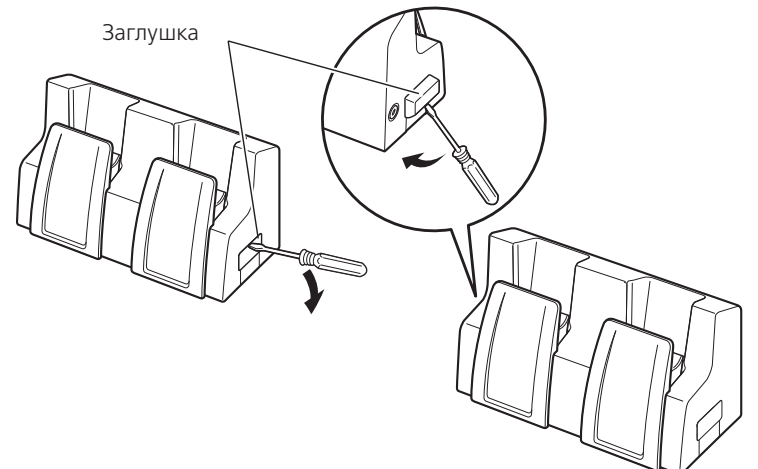

2. Соедините два зарядных устройства как показано на рисунке ниже.

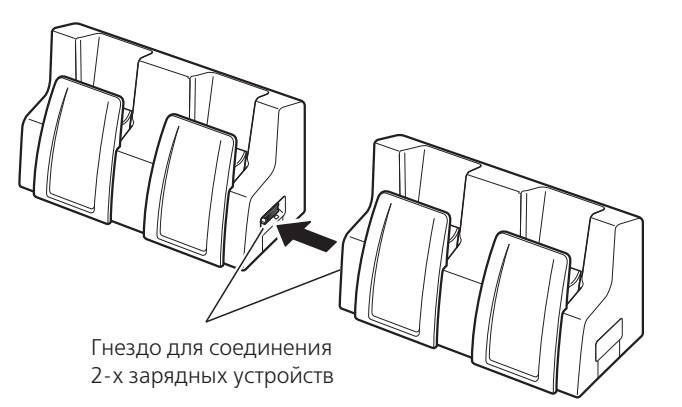

3. Прикрепите задние и боковые соединительные подставки шурупами. Для присоединения третьего зарядного устройства повторите процедуру. Прикрепите скобы лицевой стороной наружу. (На лицевой стороне есть выступы.)

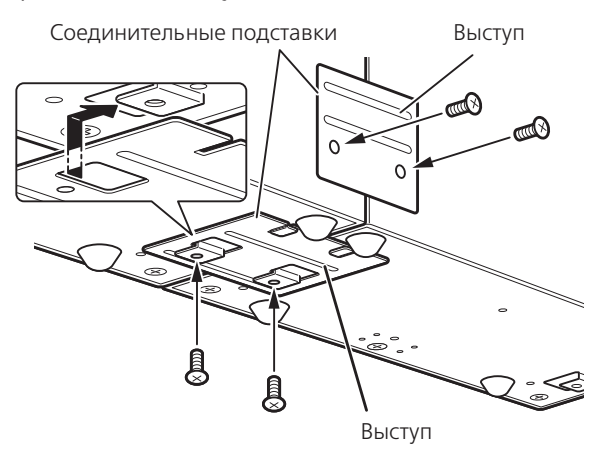

**48**

# **Технические характеристики**

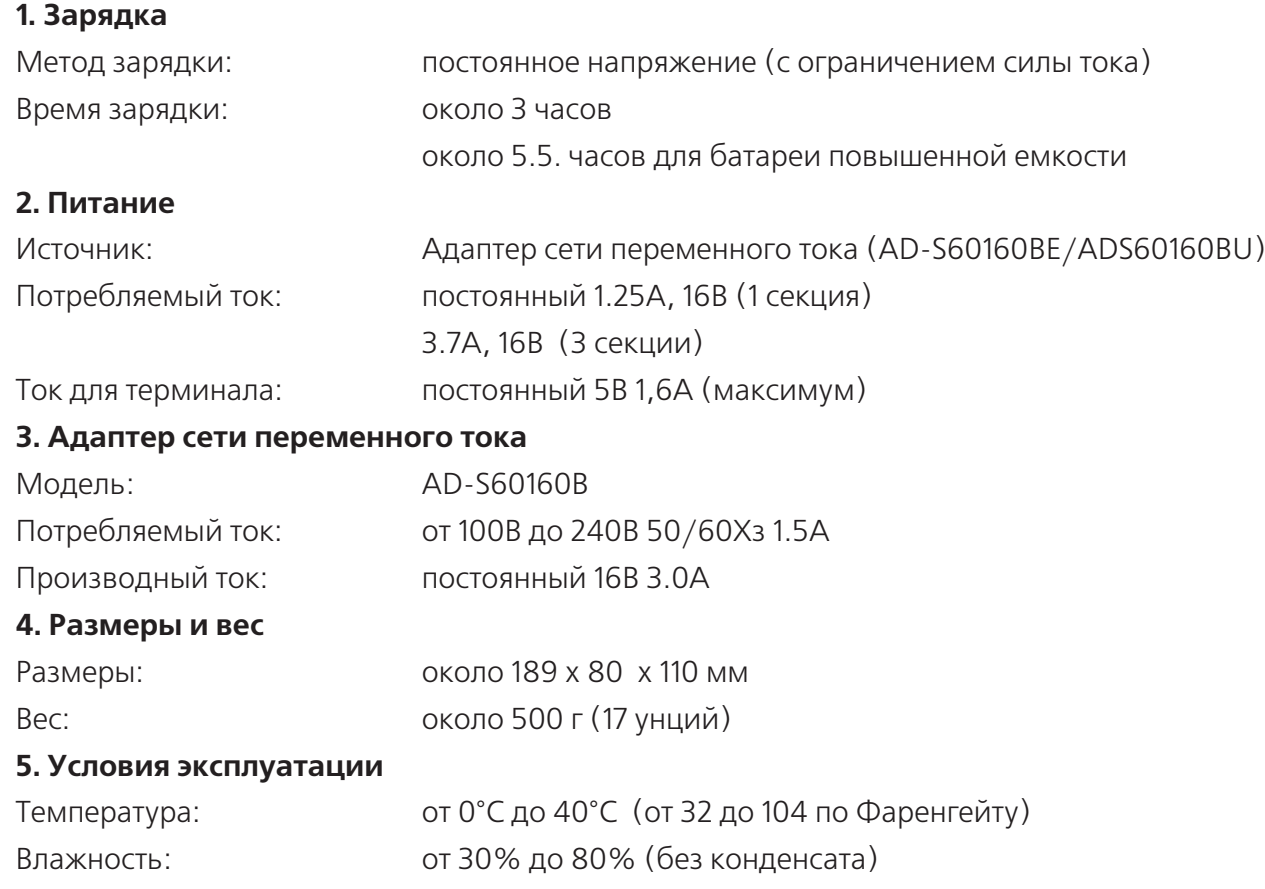

В разных странах имеются различные модели адаптера переменного тока.

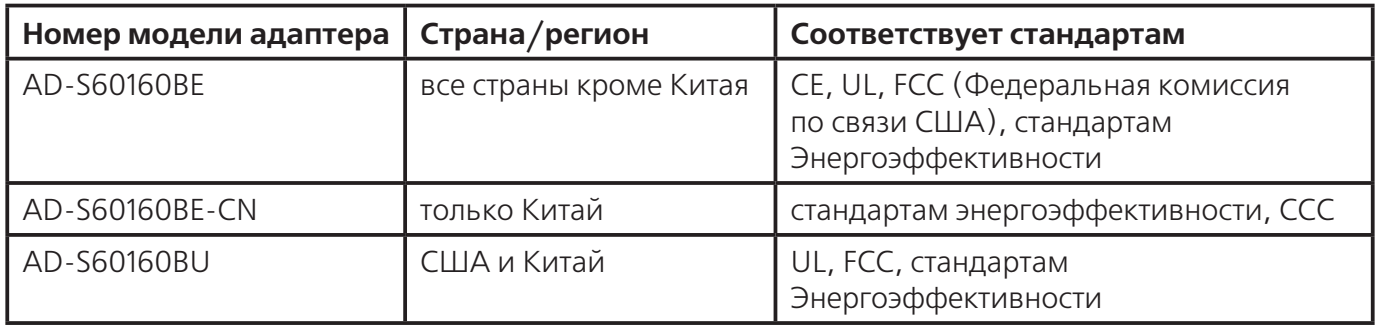

### **Важно!**

 Не допускайте короткого замыкания контактов питания терминала на подставке, это может вывести ее из строя.

 Не подвергайте контакты питания воздействию влаги, это создает опасность возникновения пожара или удара электротоком. Загрязнение контактов ухудшает качество зарядки. Протирайте контакты сухой тряпкой, отключив зарядное устройство от сети переменного тока.

 $\blacksquare$  Установив терминал на подставку, убедитесь, что индикатор 1 загорелся оранжевым  $\blacksquare$  это свидетельствует о правильной установке.

 На каждой стороне зарядного устройства имеются соединительные подставки. Для соединения двух зарядных устройств достаточно двух соединительных подставок, боковая и нижняя подставки останутся незадействованными и их можно использовать как запасной вариант.

Прежде чем соединять несколько зарядных устройств, убедитесь, что адаптер отсоединён.

Выключите терминал DT-X7 перед установкой в зарядное устройство.

# **Зарядное устройство HA-F32DCHG для двух батарей**

Зарядное устройство для двух батарей HA-F32DCHG, приобретаемое отдельно, позволяет заряжать одновременно две аккумуляторные батареи для терминала.

### **Общая информация.**

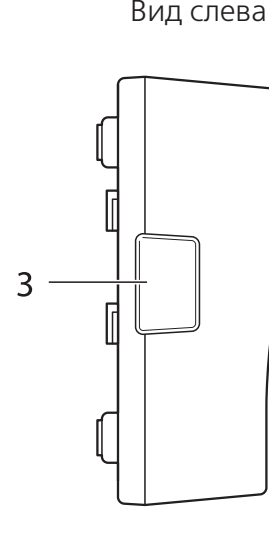

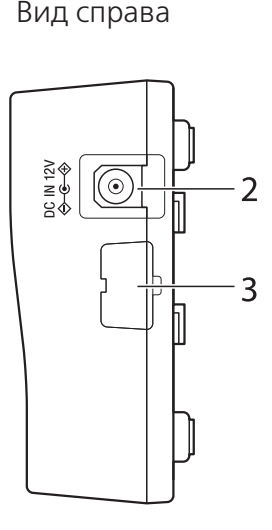

Вид спереди

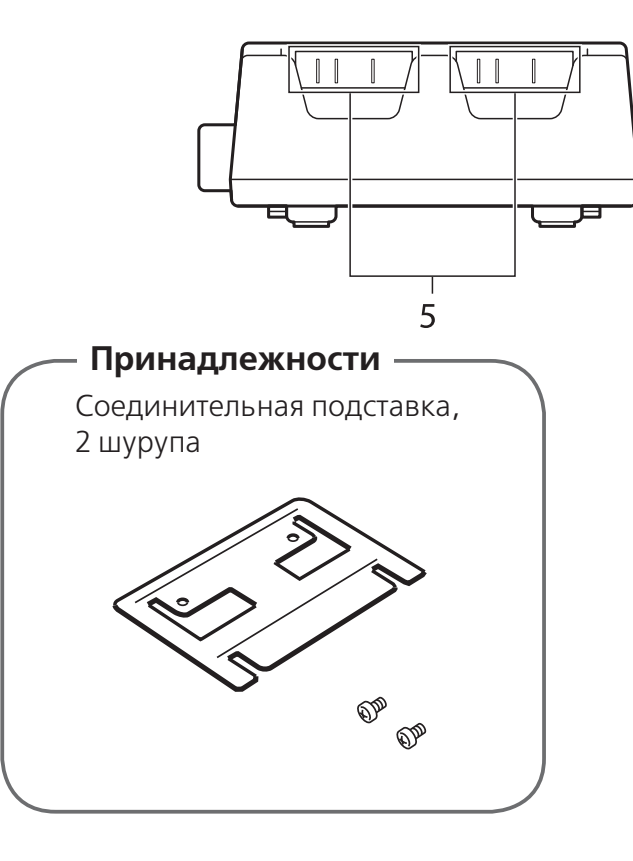

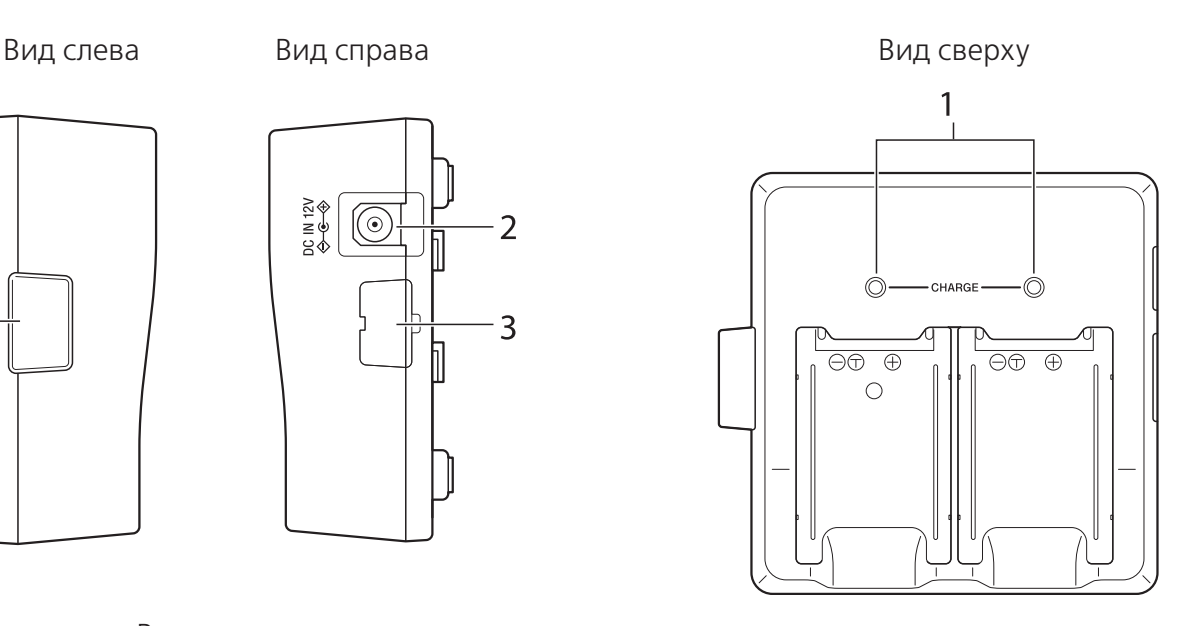

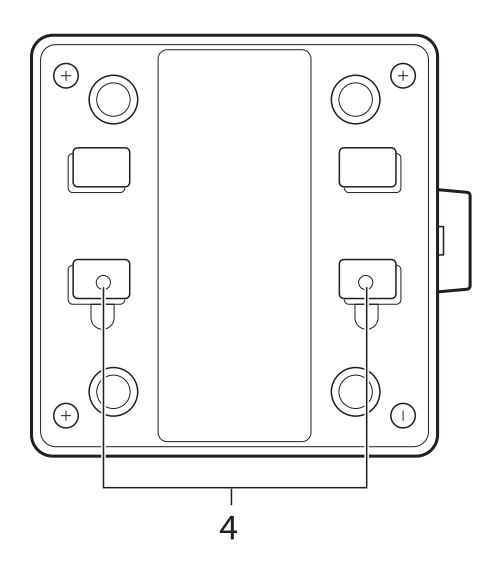

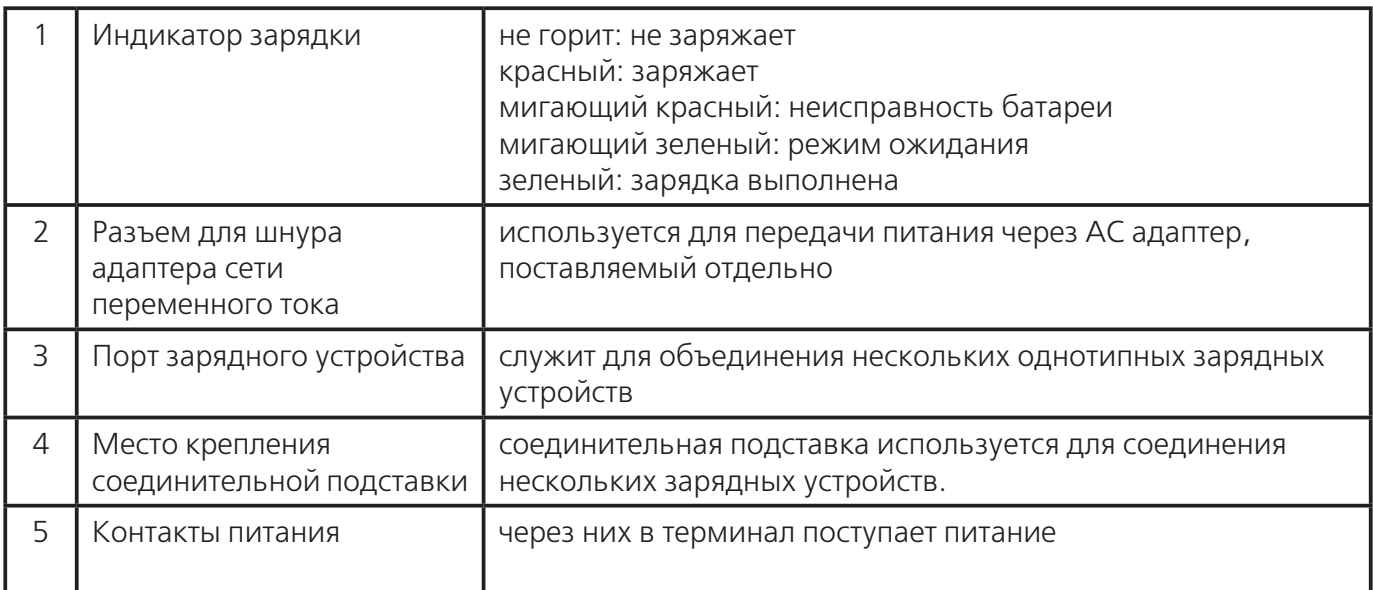

### **Важно!**

 Не подвергайте контакты питания воздействию влаги, это создает опасность возникновения пожара или удара электротоком. Загрязнение контактов ухудшает качество зарядки. Протирайте контакты сухой тряпкой, отключив зарядное устройство от сети переменного тока.

 Во время зарядки аккумуляторная батарея нагревается – это не является признаком неисправности.

- Не накрывайте ничем зарядное устройство во время зарядки.
- Не извлекайте батарею и не отключайте адаптер во время зарядки.
- Установка и снятие батареи много раз подряд может привести к её повреждению.

 К каждому зарядному устройству на две батареи прилагается соединительная подставка. Для объединения двух зарядных устройств требуется одна подставка. Также имеется запасная подставка.

### **Зарядка аккумуляторной батареи.**

Зарядное устройство для двух батарей включается в сеть переменного тока через адаптер AD-S42120ВE, поставляемый отдельно.

1. Воткните шнур адаптера сети переменного тока в разъем на

зарядном устройстве.

2. Воткните вилку адаптера в розетку сети переменного тока.

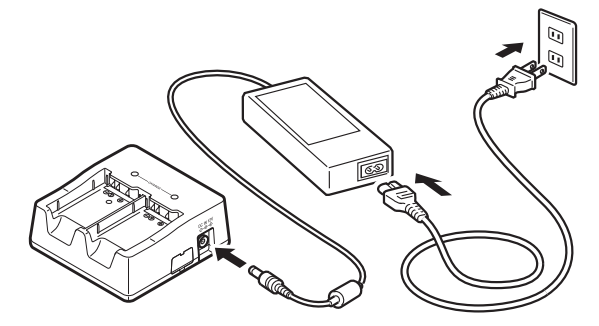

3. Аккуратно вставьте аккумуляторную батарею как показано на

рисунке. Индикатор зарядки загорится красным светом, что говорит о начале зарядки.

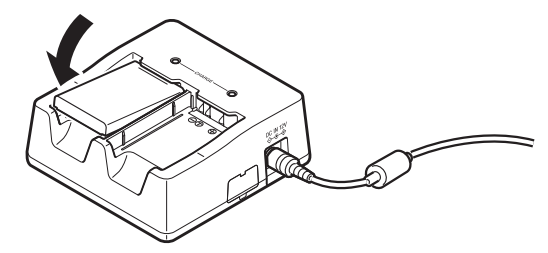

### **Показания индикатора 1 на DT-X7:**

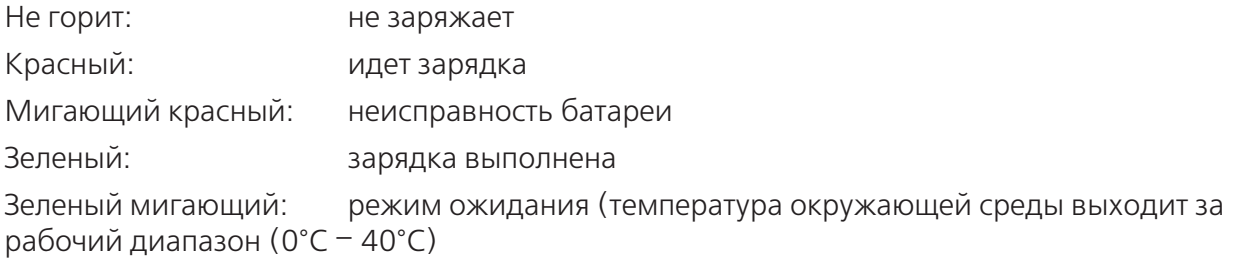

### **Соединение нескольких зарядных устройств.**

Существует возможность объединения до трех зарядных устройств HA-D32DCHG и подключения их к сети переменного тока через один адаптер.

 1. Как показано на рисунке ниже, снимите крышки разъемов с объединяемых зарядных устройств.

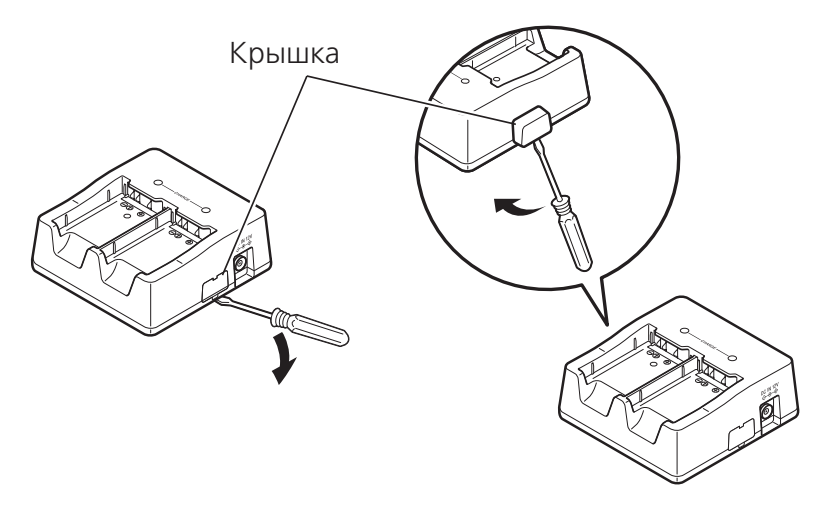

2. Соедините два зарядных устройства как показано на рисунке.

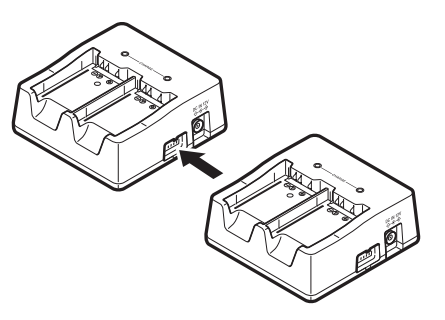

3. Переверните объединенные зарядные устройства и прикрутите шурупами соединительную подставку как показано на рисунке. Для присоединения третьего зарядного устройства повторите процедуру.

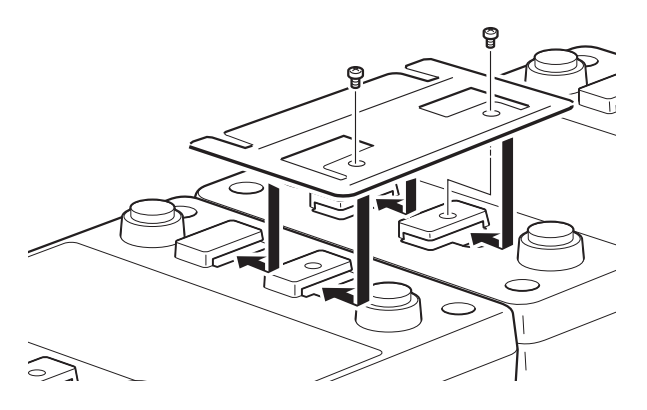

### **Технические характеристики**

### **1. Зарядка**

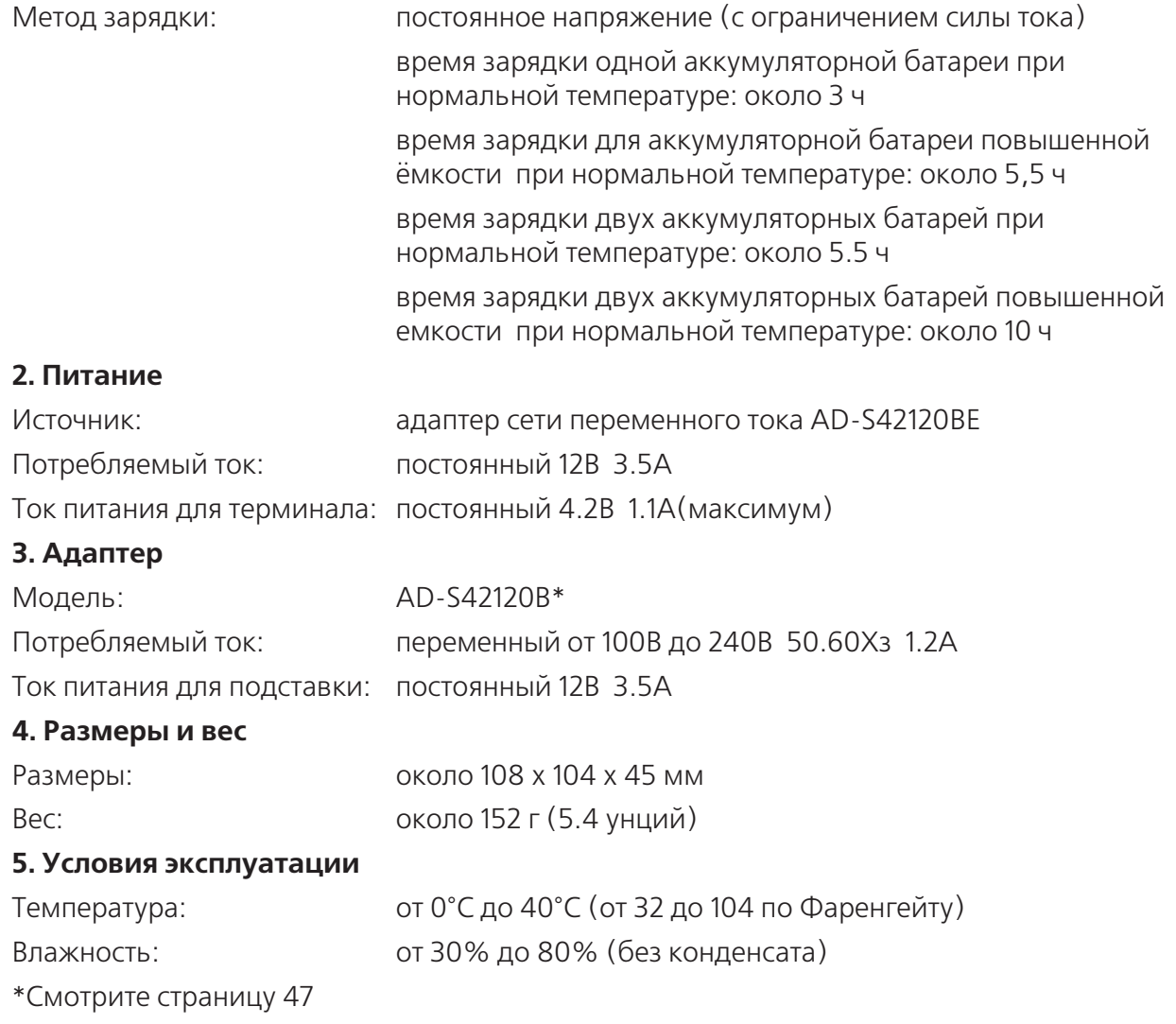

# **Перезаряжаемая аккумуляторная батарея**

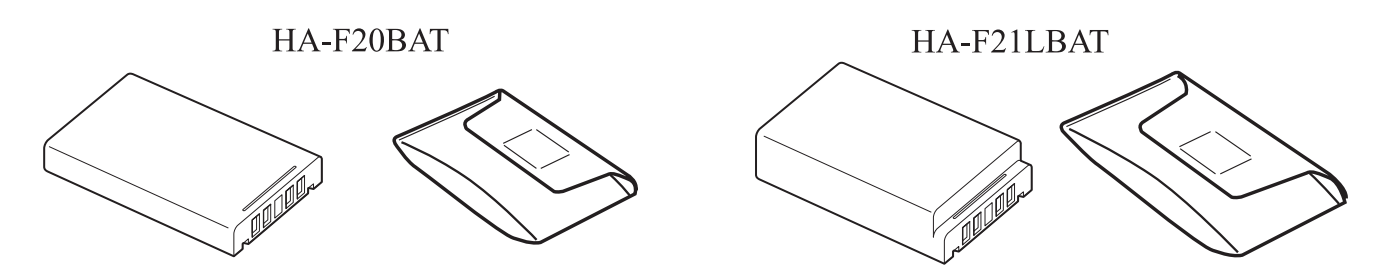

Ваш ручной терминал сбора данных поддерживает два вида батарей различной емкости. Вы можете выбрать для себя наиболее подходящий вид, в зависимости от режима работы устройства. При установке батареи повышенной емкости используйте специальную крышку отсека основной батареи из комплекта терминала (HA-F21LBAT).

### **Важно!**

- Неиспользуемую батарею храните в специальном чехле.
- Неиспользуемый аккумулятор разряжается естественным образом. Срок эксплуатации аккумуляторной батареи ограничен. Если Ваша батарея требует частой подзарядки, возможно, она требует замены.

### **Технические характеристики аккумуляторной батареи.**

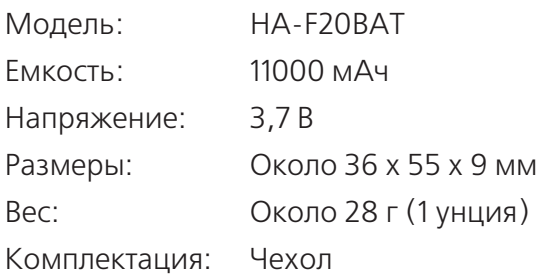

### **Технические характеристики аккумуляторной батареи повышенной емкости.**

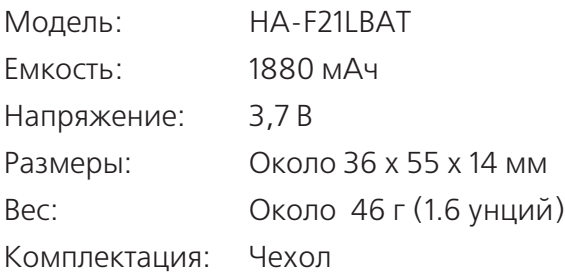

Предупреждающая надпись (на верхней части аккумуляторной батареи)

#### **CASIO**® HA-F20BAT Li-ion 3.7V === 1100mAh ₩ A DANGER DANGER<br>werdspose of the battery by<br>meration and never expose it to the battery apart or<br>enviro to take the battery apart or<br>enviro ty to modify it.<br>the standard from the standard of the data is,<br>to be thardware Manual. {<br>of the battery by<br>id never expose it to heat. Li-ion .W

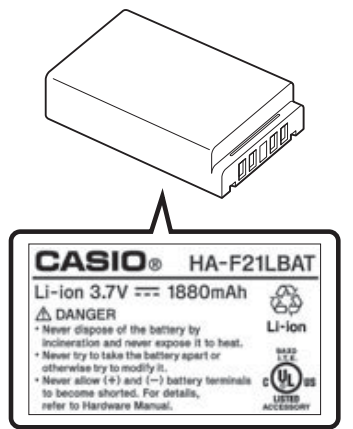

# **Крепление подвесного ремешка**

Для использования подвесного ремешка (НА-F95HB) прикрепляйте его к терминалу DT-X7 как показано ниже.

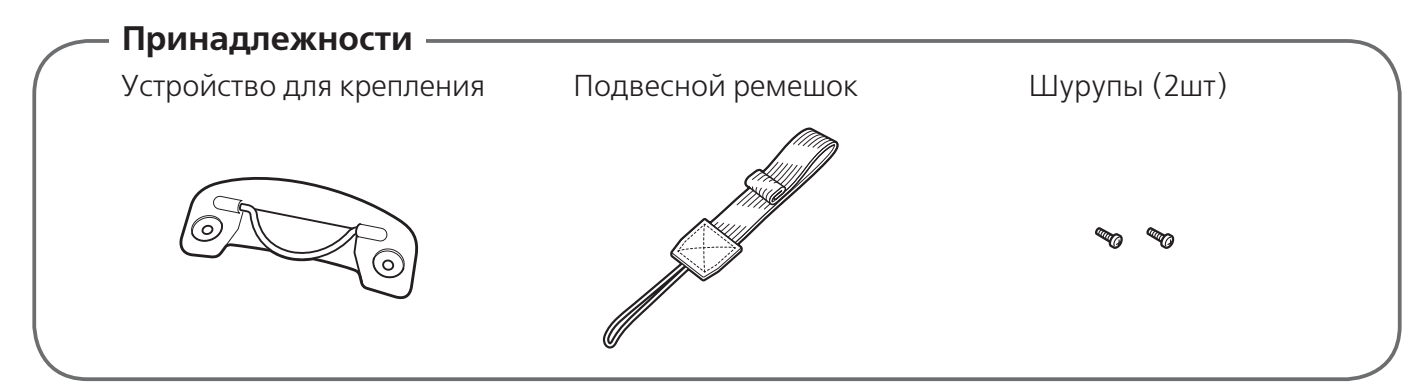

### **Крепление подвесного ремешка**

- 1. Переверните DT-X7.
- 2. Прикрепите сзади DT-X7 устройство для крепления, как показано ниже.

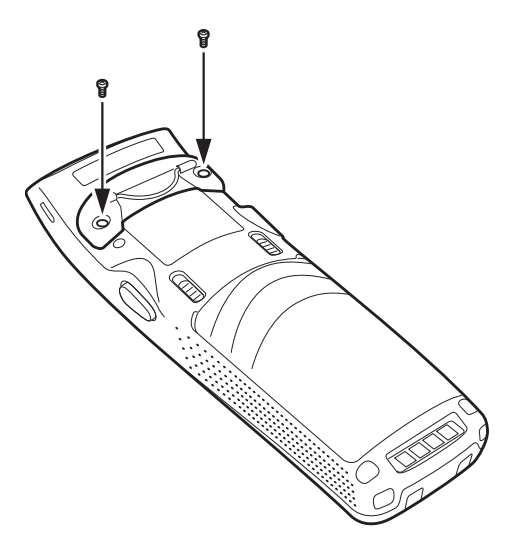

3. Пропустите тонкий конец ремешка через одно из отверстий, расположенных внизу терминала.

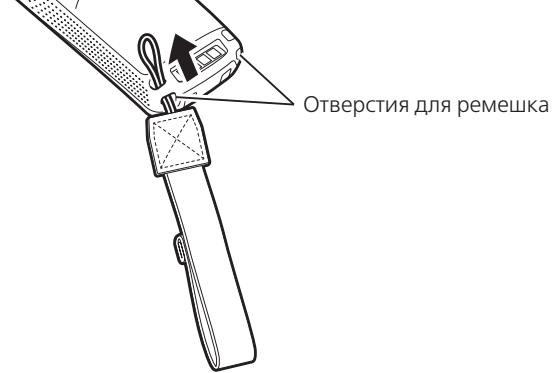

4. Проденьте ремешок через петлю и затяните.

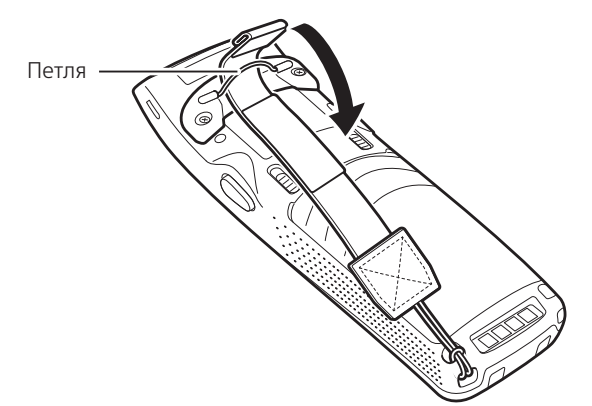

### **Важно!**

- При установке DT-X7 с прикреплённым ремешком в USB подставку, проверьте индикаторы на подставке и терминале, чтобы убедиться, что терминал установлен правильно.
- Для эффективной работы терминал должен быть установлен правильно.